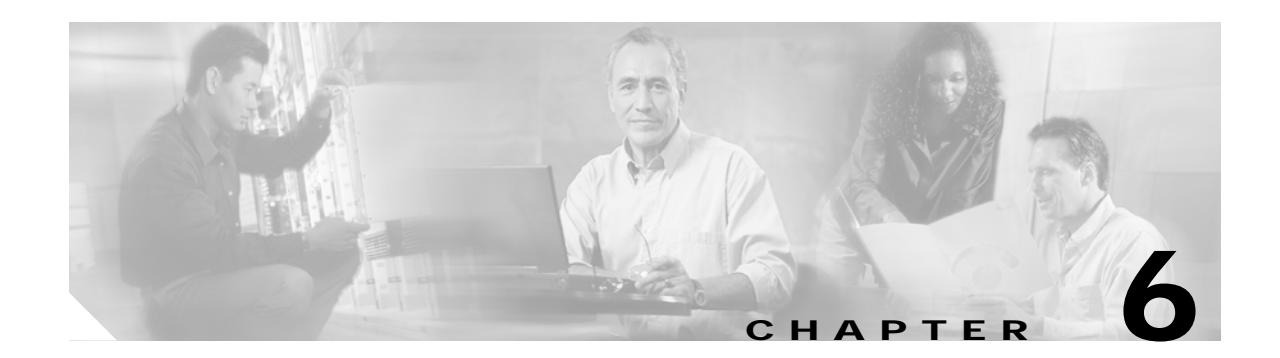

# **Processor Card Redundancy Commands**

Processor card redundancy provides protection against processor card failure. Use the following commands to configure and monitor processor card redundancy operations.

## **auto-sync counters interface**

To enable automatic synchronizing of traffic statistics and performance monitoring counters, and performance history counters on the active processor card to the standby processor card, use the **auto-sync counters interface** command. To disable automatic synchronizing of traffic statistics and performance counters, use the **no** form of this command.

**auto-sync counters interface**

**no auto-sync counters interface**

**Syntax Description** This command has no other arguments or keywords.

**Defaults** Enabled

**Command Modes** Redundancy configuration

**Command History** This table includes the following release-specific history entries:

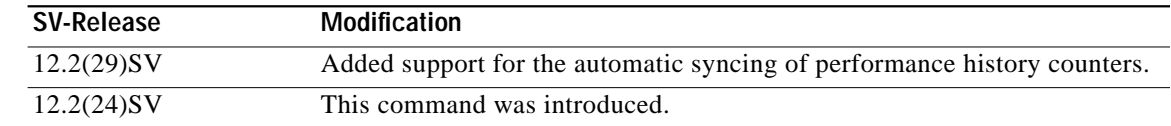

## **Usage Guidelines** Use this command to enable or disable automatic synchronizing of the traffic statistics, performance monitoring counters, and performance history counters without affecting the following types of synchronization:

- **•** Startup configuration
- **•** Dynamic database synchronizing
- **•** Running configuration

**Examples** The following example shows how to disable automatic synchronizing of the traffic statistics and performance counters.

> Switch# **configure terminal** Switch(config)# **redundancy** Switch(config-red)# **no auto-sync counters interface**

**Related Commands**

a l

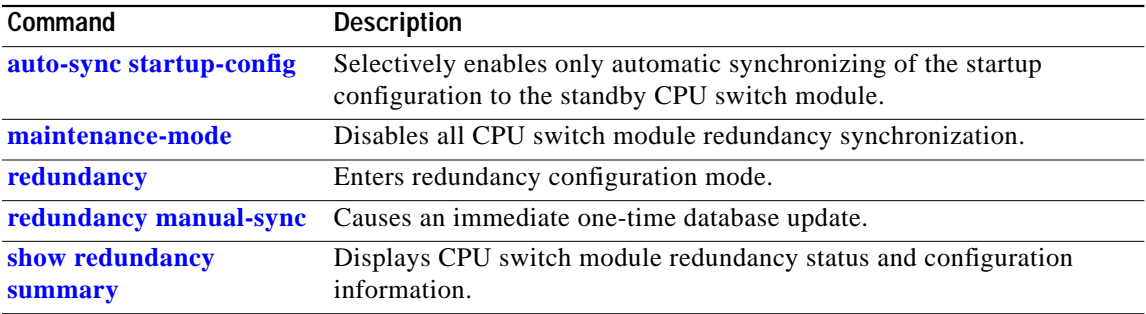

П

# <span id="page-3-0"></span>**auto-sync running-config**

To selectively enable only automatic synchronizing of the running configuration on the active processor to the standby processor card, use the **auto-sync running-config** command. To disable automatic synchronizing of the running configuration, use the **no** form of this command.

## **auto-sync running-config**

**no auto-sync running-config**

**Syntax Description** This command has no other arguments or keywords.

**Defaults** Enabled

**Command Modes** Redundancy configuration

**Command History** This table includes the following release-specific history entries:

- **•** EY-Release
- **•** E-Release
- **•** EV-Release
- **•** SV-Release
- **•** S-Release

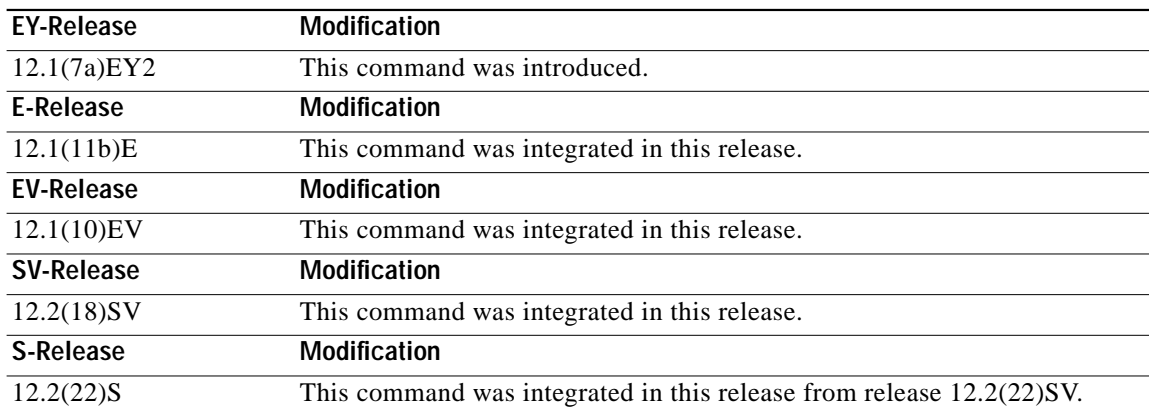

**Usage Guidelines** Use this command to enable or disable automatic synchronizing of the running configuration without affecting the following types of synchronization:

- **•** Startup configuration
- **•** Dynamic database synchronizing

L

When a processor card switchover occurs, the standby processor card normally uses the running configuration rather than the startup configuration. However, if **auto-sync running-config** is disabled when a processor card switchover occurs, the standby processor card uses the startup configuration.

In maintenance mode, all database synchronizing to the standby processor card is disabled even if **auto-sync running-config** is enabled.

**Examples** The following example shows how to disable automatic synchronizing of the running configuration.

Switch# **configure terminal** Switch(config)# **redundancy** Switch(config-red)# **no auto-sync running-config**

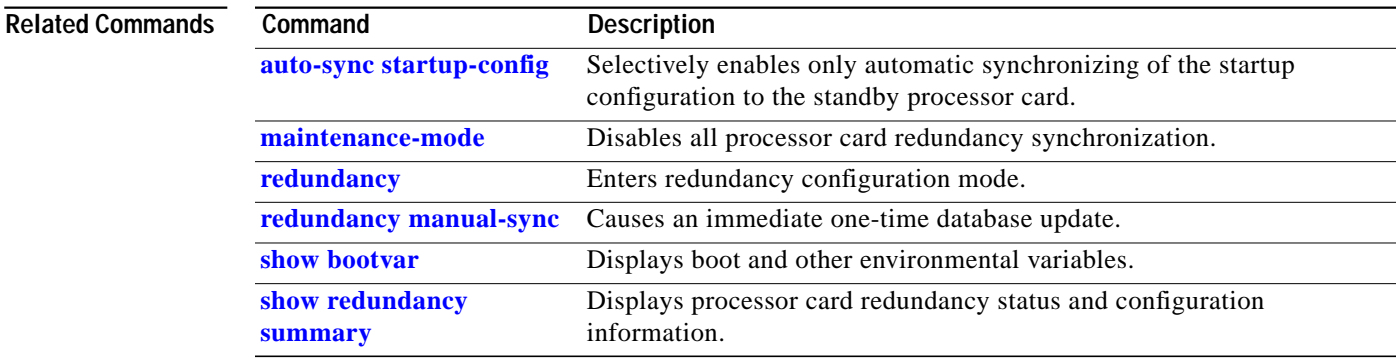

# <span id="page-5-0"></span>**auto-sync startup-config**

To selectively enable only automatic synchronizing of the startup configuration to the standby processor card, use the **auto-sync startup-config** command. To disable automatic synchronizing of the startup configuration, use the **no** form of this command.

## **auto-sync startup-config**

**no auto-sync startup-config**

**Syntax Description** This command has no other arguments or keywords.

**Defaults** Enabled

**Command Modes** Redundancy configuration

**Command History** This table includes the following release-specific history entries:

- **•** EY-Release
- **•** E-Release
- **•** EV-Release
- **•** SV-Release
- **•** S-Release

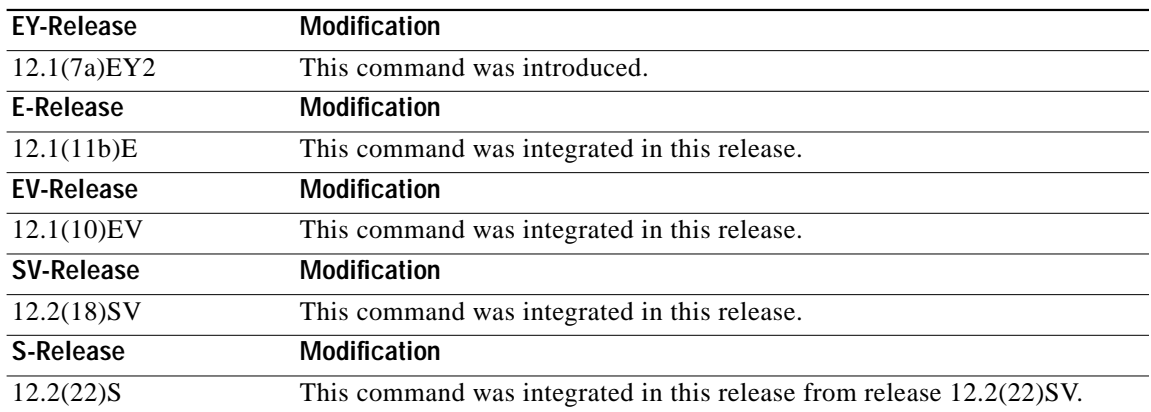

**Usage Guidelines** Use this command to enable or disable only automatic synchronizing of the startup configuration without affecting the following synchronization:

- **•** Running configuration
- **•** Dynamic database synchronizing

T.

In maintenance mode, all database synchronizing to the standby processor card is disabled even if **auto-sync startup-config** is enabled.

## **Examples** The following example shows how to disable automatic synchronizing of the startup configuration.

Switch# **configure terminal** Switch(config)# **redundancy** Switch(config-red)# **no auto-sync startup-config**

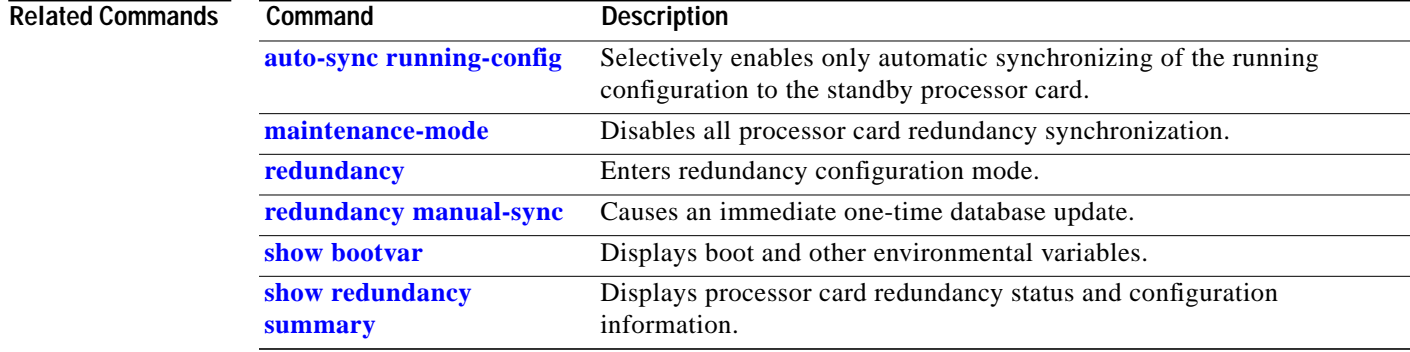

# <span id="page-7-0"></span>**clear redundancy**

To clear redundancy history or counters, use the **clear redundancy** command.

**clear redundancy** {**history** | **counters**}

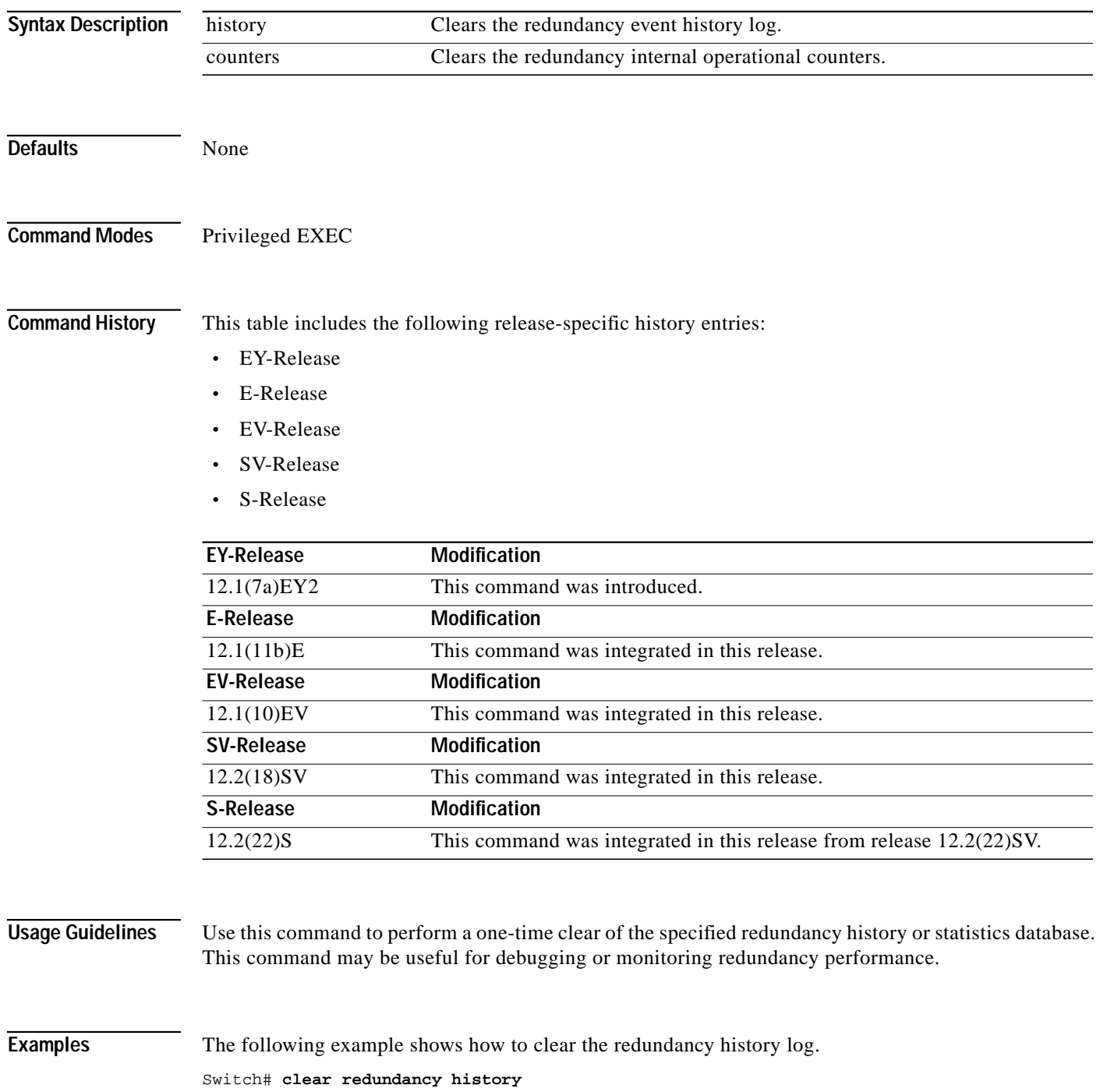

T

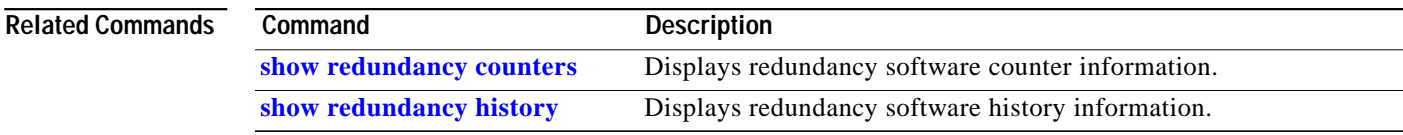

П

# <span id="page-9-0"></span>**maintenance-mode**

To disable all processor card redundancy synchronization, use the **maintenance-mode** redundancy command. To reenable redundancy synchronization, use the **no** form of this command.

## **maintenance-mode**

## **no maintenance-mode**

- **Syntax Description** This command has no other arguments or keywords.
- **Defaults** Disabled
- **Command Modes** Redundancy configuration

**Command History** This table includes the following release-specific history entries:

- **•** EY-Release
- **•** E-Release
- **•** EV-Release
- **•** SV-Release
- **•** S-Release

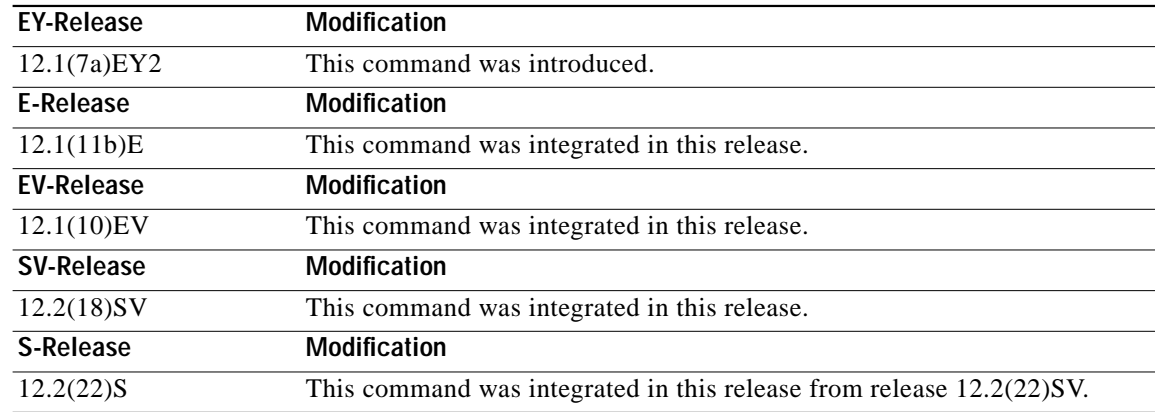

**Usage Guidelines** In maintenance mode, the active processor card does not automatically synchronize information to the standby processor card. No standby processor card errors and alarms are reported to the active processor card. The standby processor card leaves the hot-standby mode, enters the negotiation state, and transitions to the cold-standby state.

> When maintenance mode is disabled, the standby processor card reloads until it reaches the hot-standby state.

**The Second** 

Maintenance mode is useful for processor card maintenance operations and system image troubleshooting.

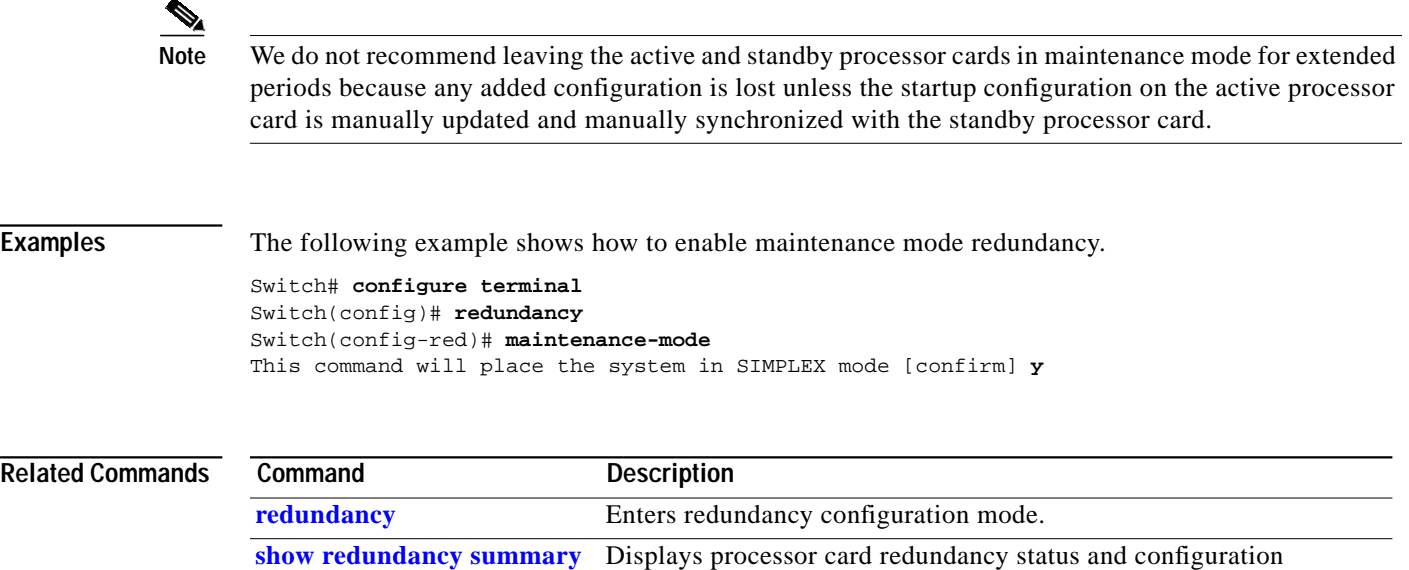

information.

# <span id="page-11-0"></span>**redundancy**

To switch to redundancy configuration mode, use the **redundancy** command.

**redundancy**

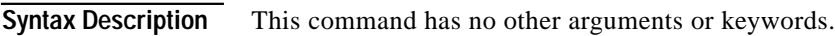

**Defaults** None

**Command Modes** Global configuration

**Command History** This table includes the following release-specific history entries:

- **•** EY-Release
- **•** E-Release
- **•** EV-Release
- **•** SV-Release
- **•** S-Release

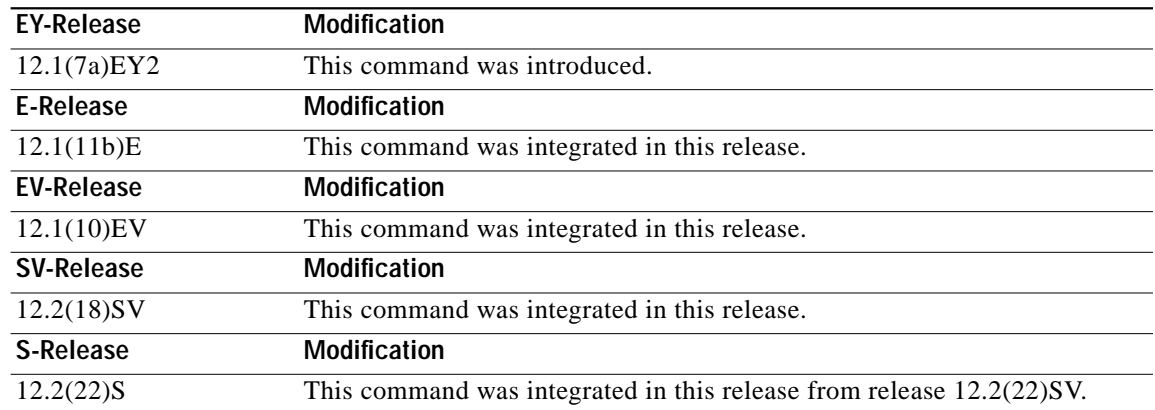

**Usage Guidelines** Use this command to gain access to both processor card redundancy configuration commands and APS configuration commands.

**Examples** The following example shows how to switch to redundancy configuration mode.

Switch# **configure terminal** Switch(config)# **redundancy** Switch(config-red)#

**Tale** 

## **Related Comman**

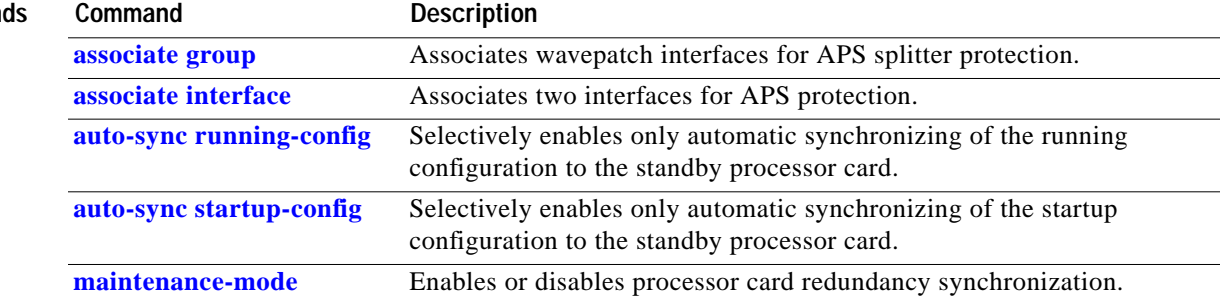

П

# <span id="page-13-0"></span>**redundancy manual-sync**

To cause an immediate one-time database update of the specified database information, use the **redundancy manual-sync** command.

**redundancy manual-sync** {**running-config** | **startup-config** | **both**}

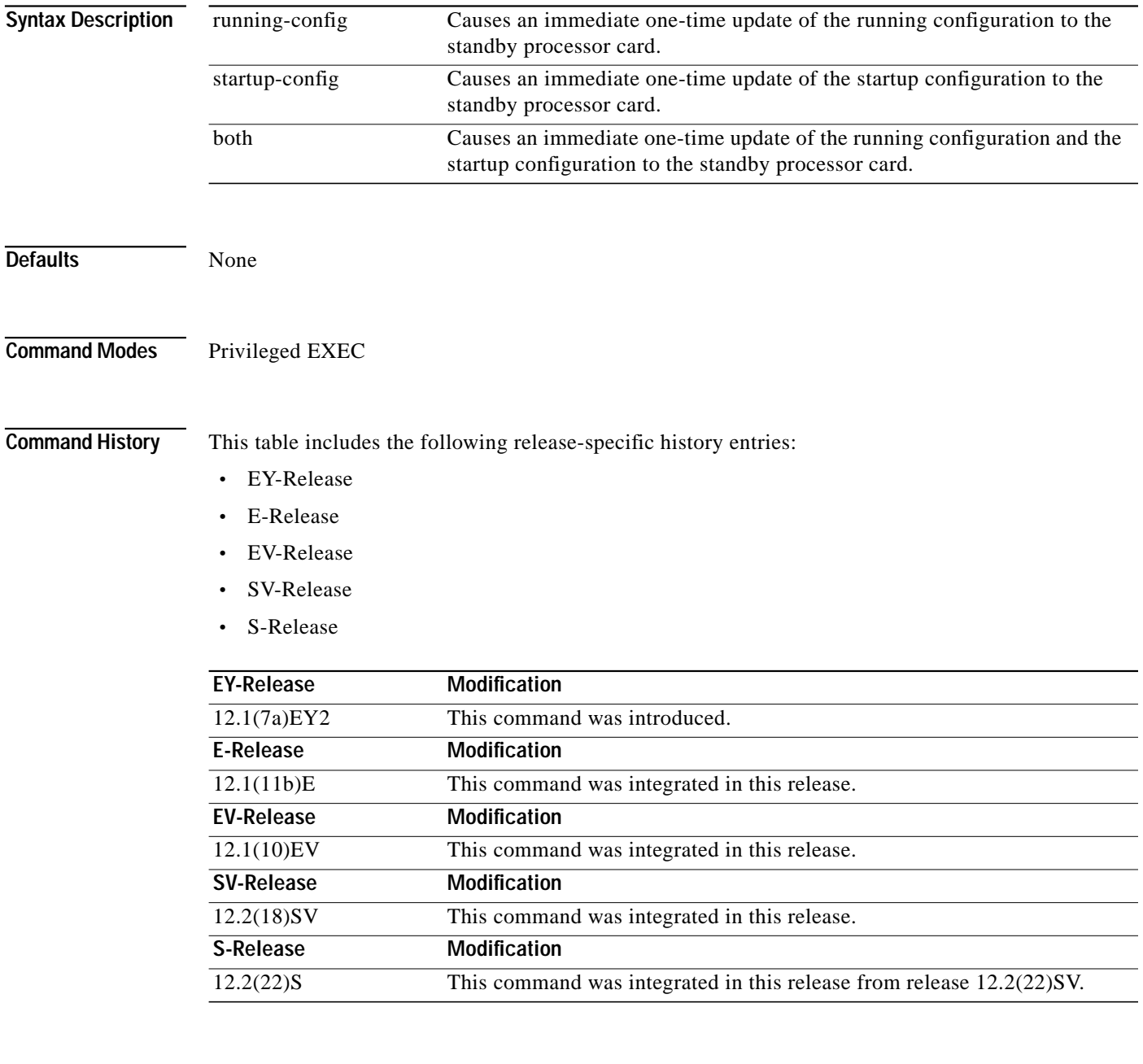

**Usage Guidelines** This command is not usually required because automatic synchronization is enabled by default and, upon exiting global configuration mode, the running configuration is updated on the standby processor card. (Exit global configuration mode by entering **Ctrl-Z** or **end**.) The startup configuration is updated when the **copy** command is issued.

П

**The Second** 

If auto-synchronizing is disabled, the **[redundancy manual-sync](#page-13-0)** command updates the standby processor database information to be identical with the active processor card.

If the system is unable to complete the update, an error message is displayed.

This command is only allowed on the active processor card.

**Examples** The following example shows how to make the active processor card send an update for both the running configuration and the startup configuration to the standby processor card.

Switch# **redundancy manual-sync both**

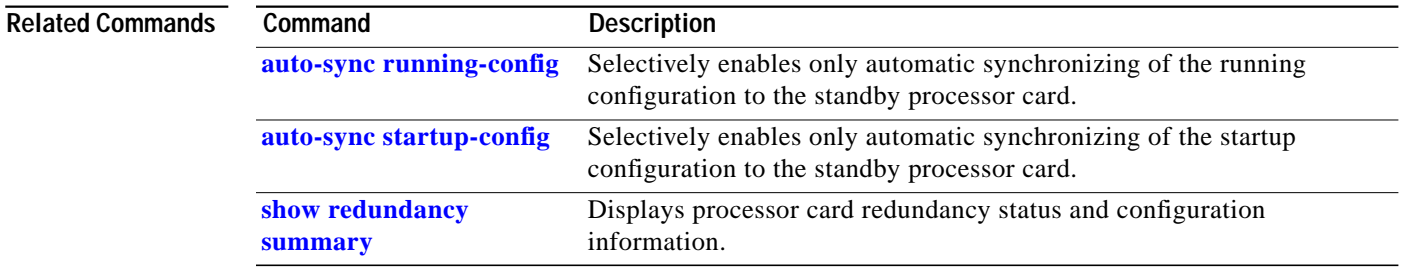

# <span id="page-15-0"></span>**redundancy reload peer**

To reload the standby processor card, use the **redundancy reload peer** command.

## **redundancy reload peer**

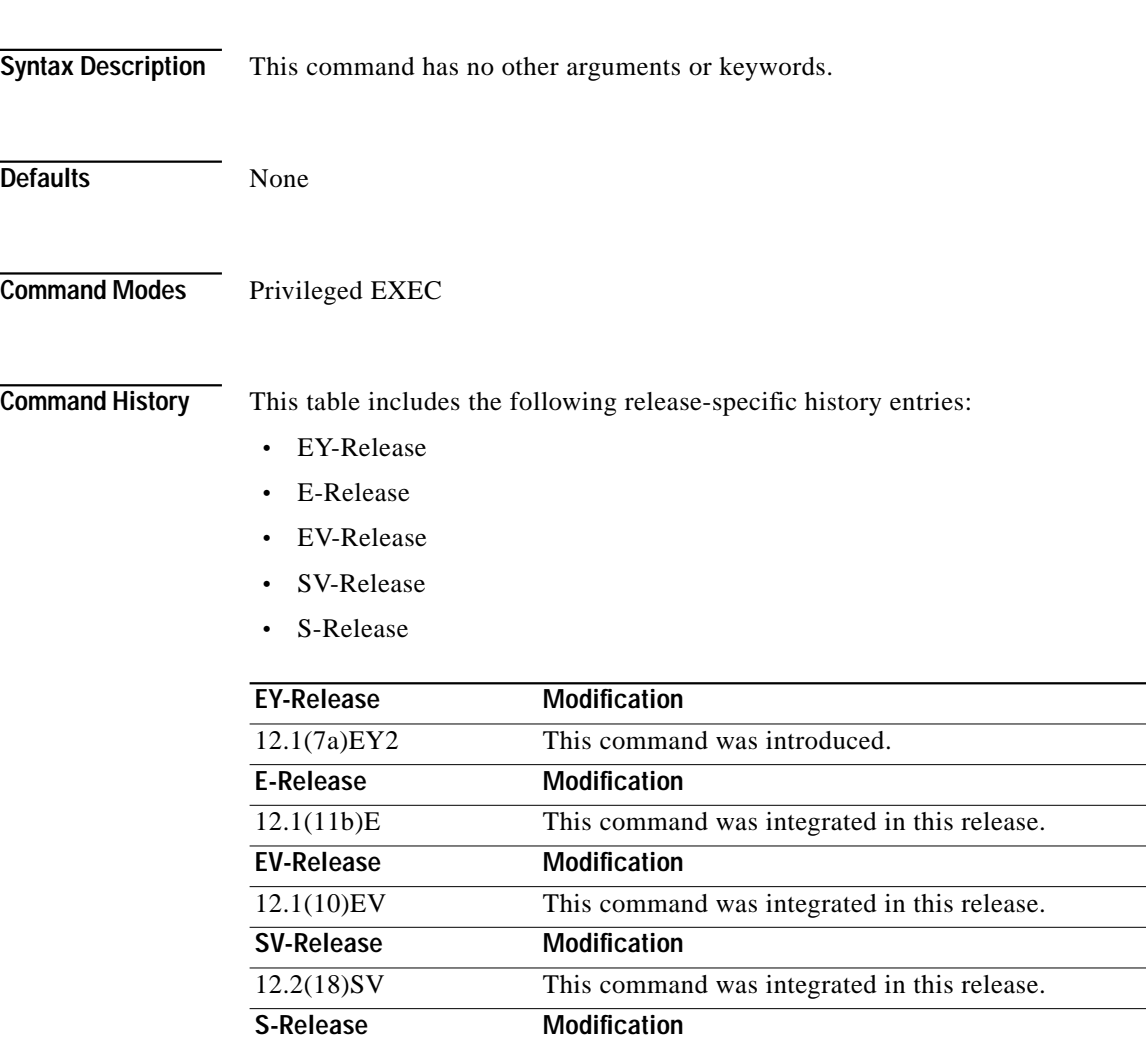

**Usage Guidelines** Use this command to reload the standby (or peer) processor card.

The active processor card is allowed to reload a standby processor card that is fully running the Cisco IOS software by using an NMI (non-maskable interrupt).

12.2(22)S This command was integrated in this release from release 12.2(22)SV.

This command will not succeed on the active processor card if the standby processor card has not fully loaded its system IOS image and reached the hot-standby state.

This command cannot be entered on the standby processor card.

**Tale** 

**Examples** The following example shows how to reload the standby processor card.

Switch# **redundancy reload peer** Reload peer [confirm] **y** Preparing to reload peer

## **Related Commands**

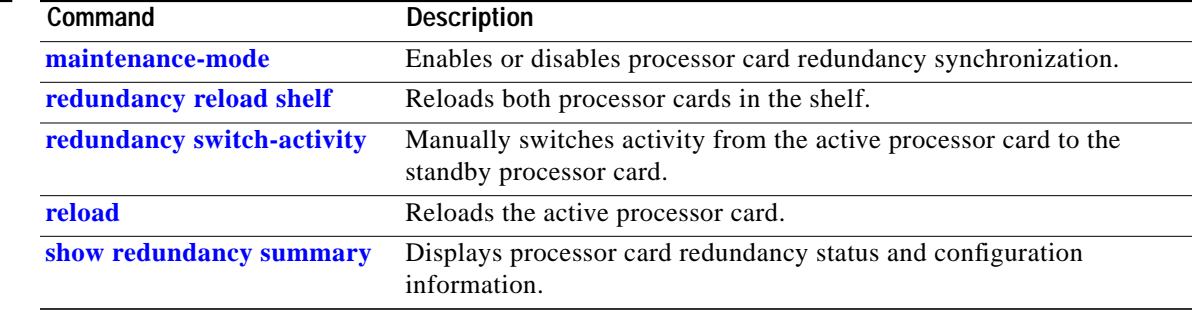

# <span id="page-17-0"></span>**redundancy reload shelf**

To reload both redundant processor cards, use the **redundancy reload shelf** command.

**redundancy reload shelf**

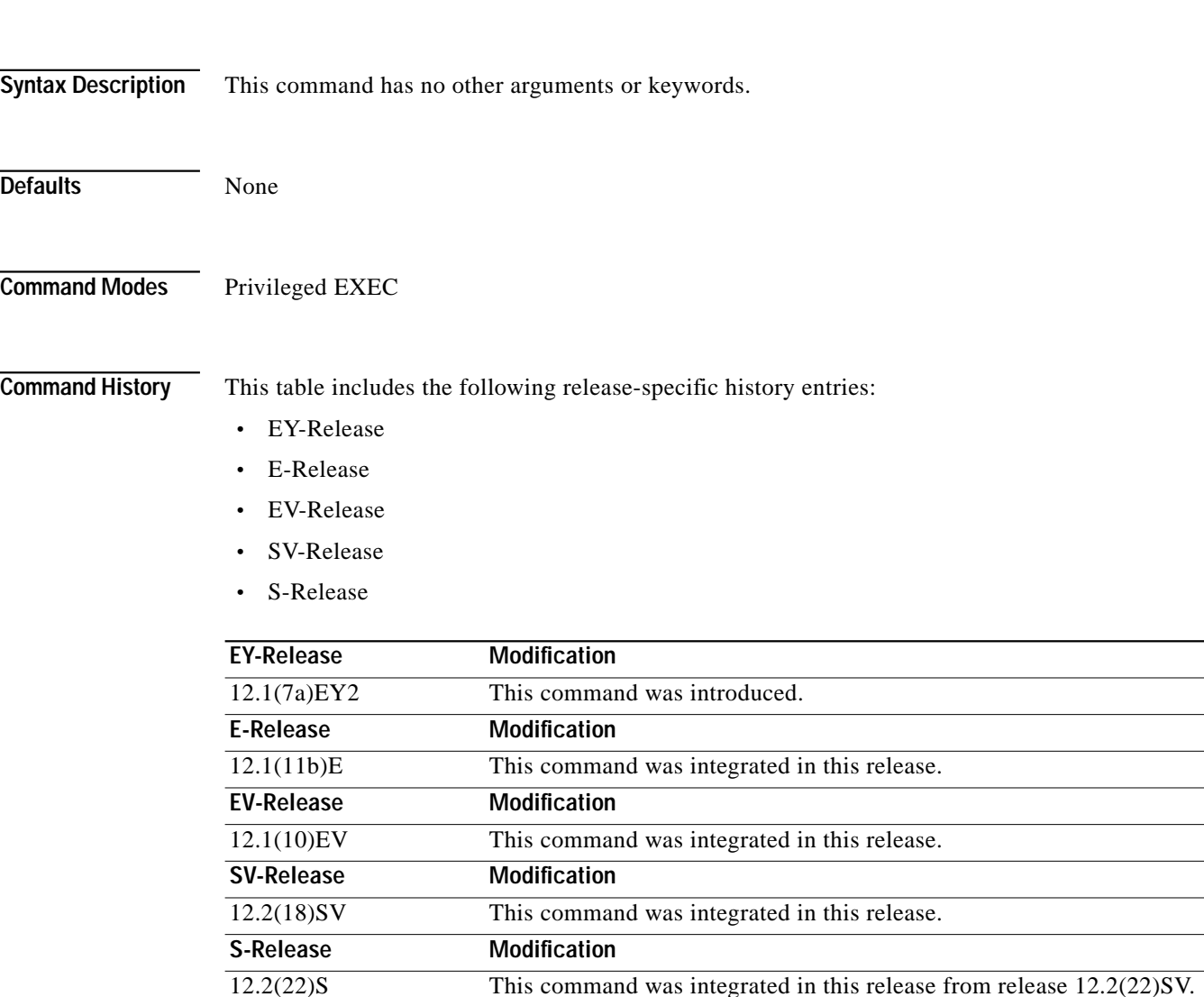

**Usage Guidelines** This command causes both processor cards to reload.

**Examples** The following example shows how to reload the entire shelf. Switch# **redundancy reload shelf** Reload the entire shelf [confirm] **y** Preparing to reload shelf

## **Related Commands**

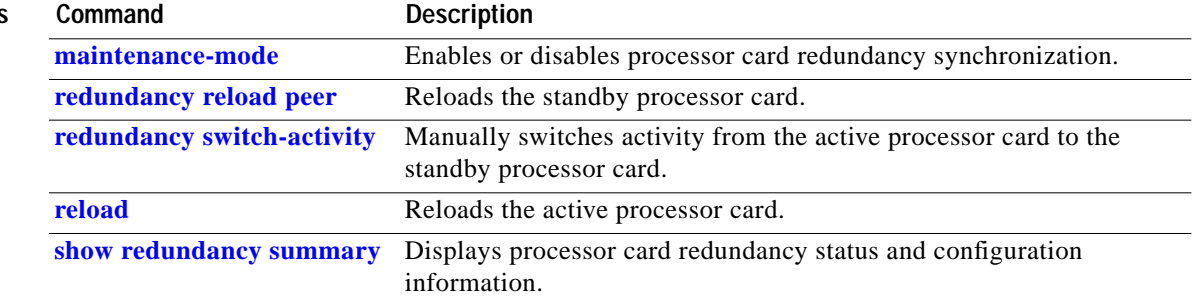

П

# <span id="page-19-0"></span>**redundancy switch-activity**

To manually switch activity from the active processor card to the standby processor card, use the **redundancy switch-activity** command.

**redundancy switch-activity** [**force**]

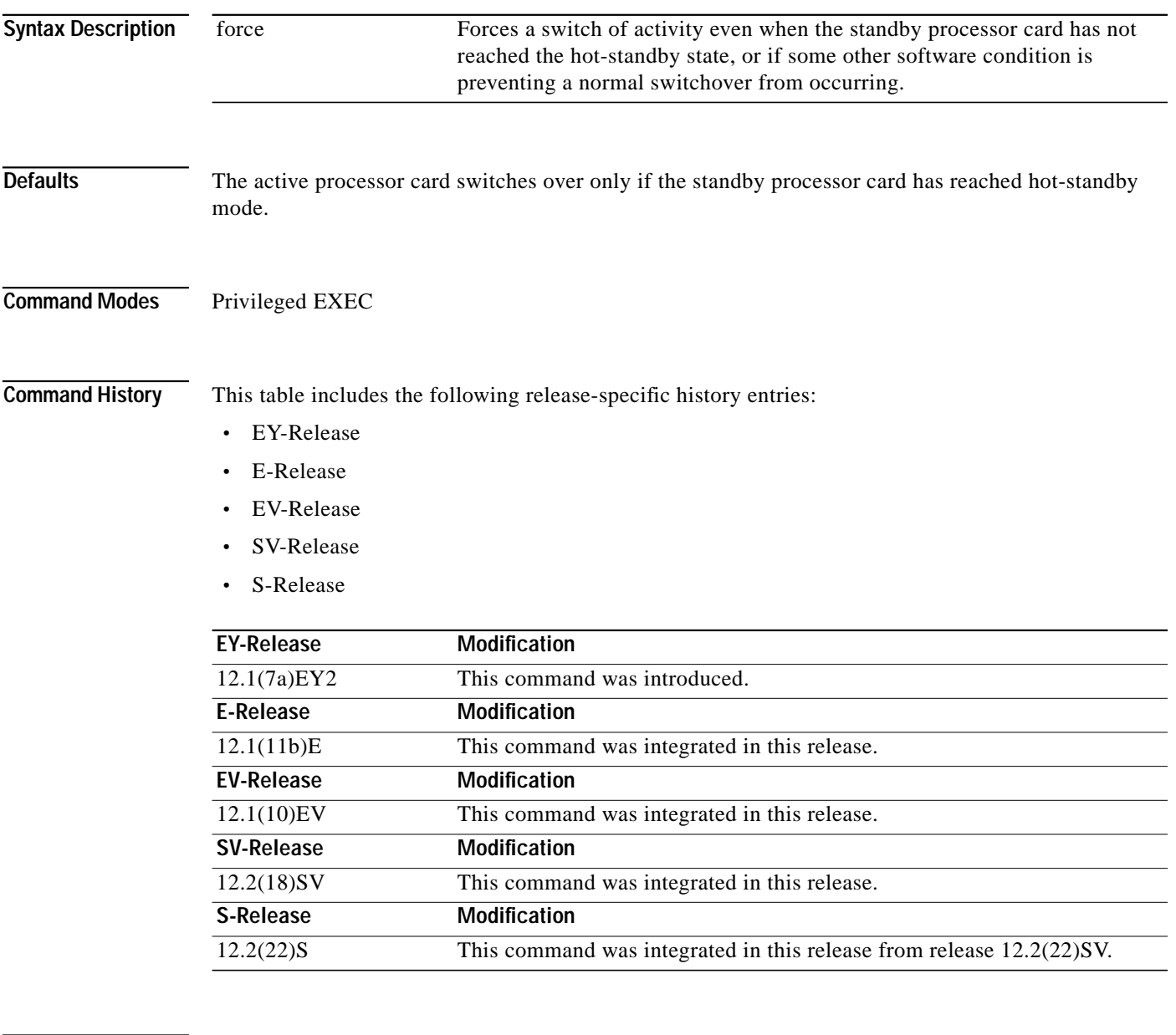

**Usage Guidelines** This command must be issued on the active processor card. It takes effect if the processor card is in a state to allow switchover; that is, the standby processor card is in the "Standby Hot" state and platform software is not temporarily disallowing the switchover.

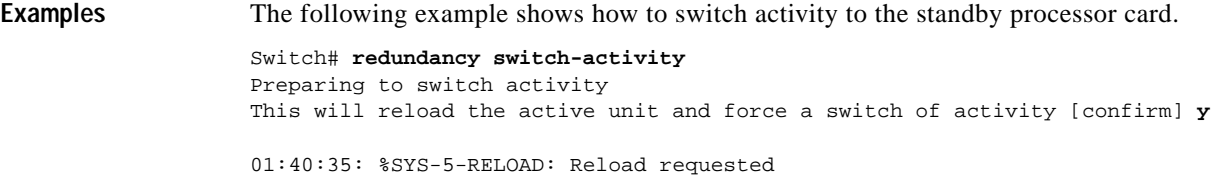

## **Related Commands**

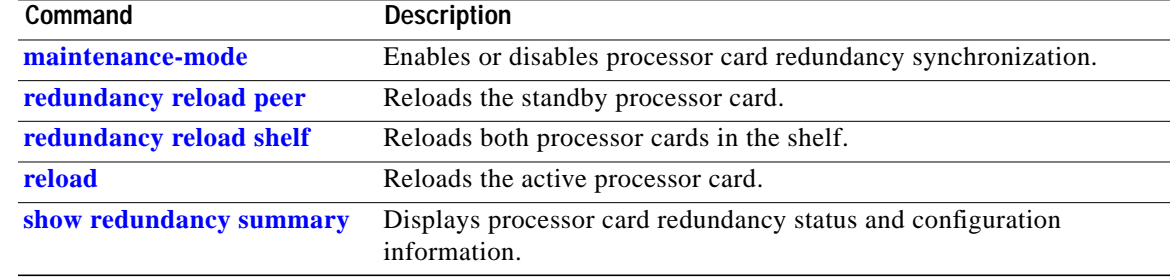

П

# <span id="page-21-0"></span>**show redundancy capability**

To display capabilities of the active and standby processor cards, use the **show redundancy capability** command.

## **show redundancy capability**

**Syntax Description** This command has no other arguments or keywords.

**Defaults** None

**Command Modes** Privileged EXEC

**Command History** This table includes the following release-specific history entries:

- **•** EY-Release
- **•** E-Release
- **•** EV-Release
- **•** SV-Release
- **•** S-Release

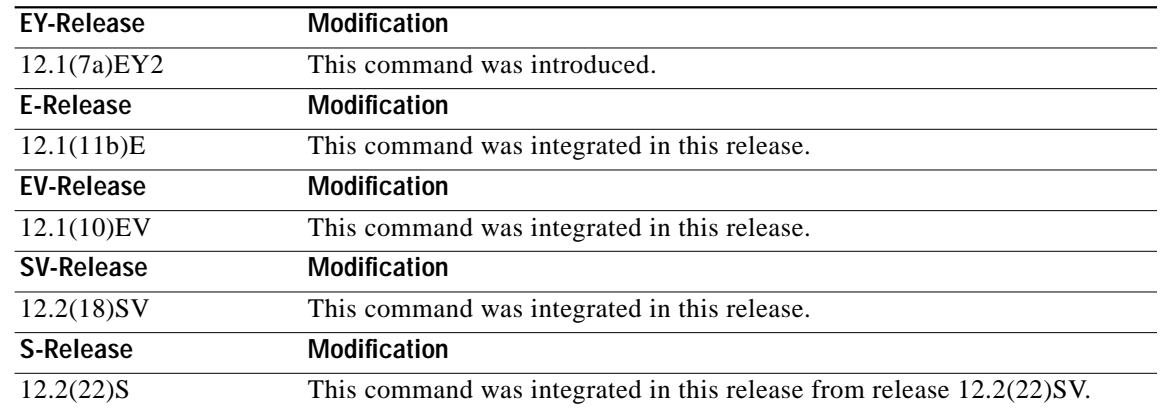

**Usage Guidelines** Use this command to display hardware and functional versions of the various components. If the capabilities do not match, the system is running in a degraded redundancy mode.

**Examples** The following example shows how to display capabilities for the active and standby processor cards. (See [Table 6-1](#page-23-0) for field descriptions.)

Switch# **show redundancy capability**

CPU capability support

a l

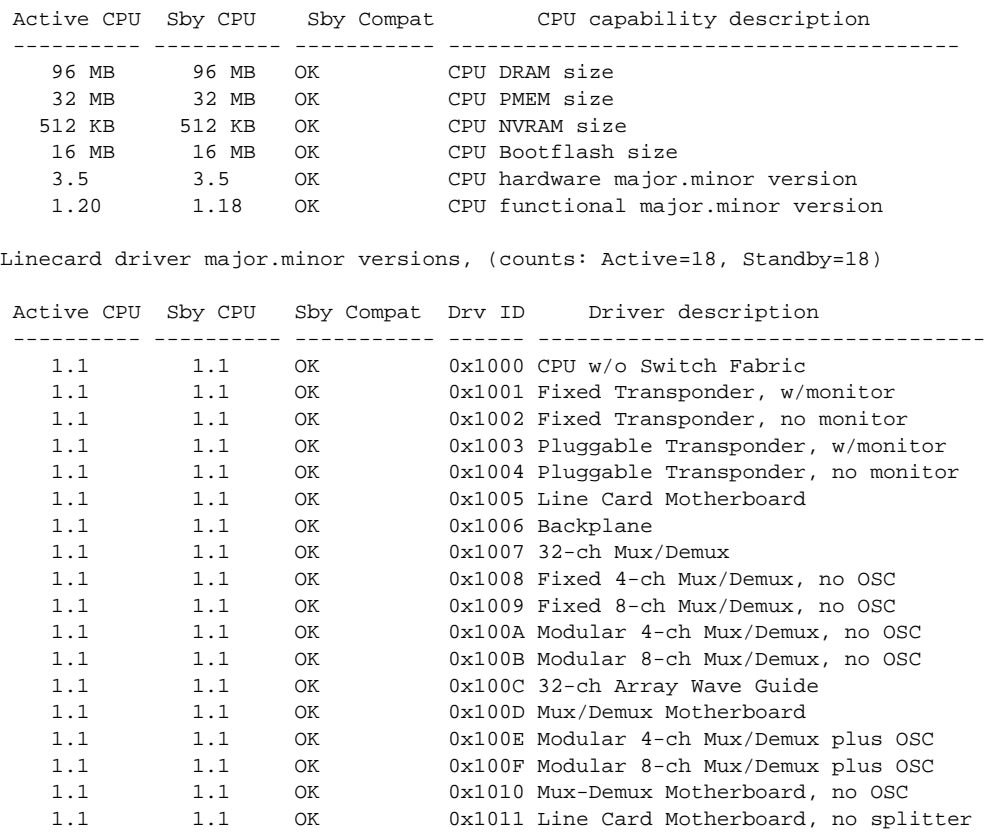

Software sync client versions, listed as version range X-Y. X indicates the oldest peer version it can communicate with. Y indicates the current sync client version. Sync client counts: Active=2, Standby=2

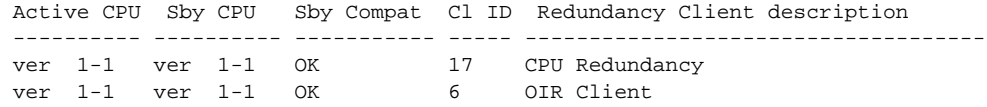

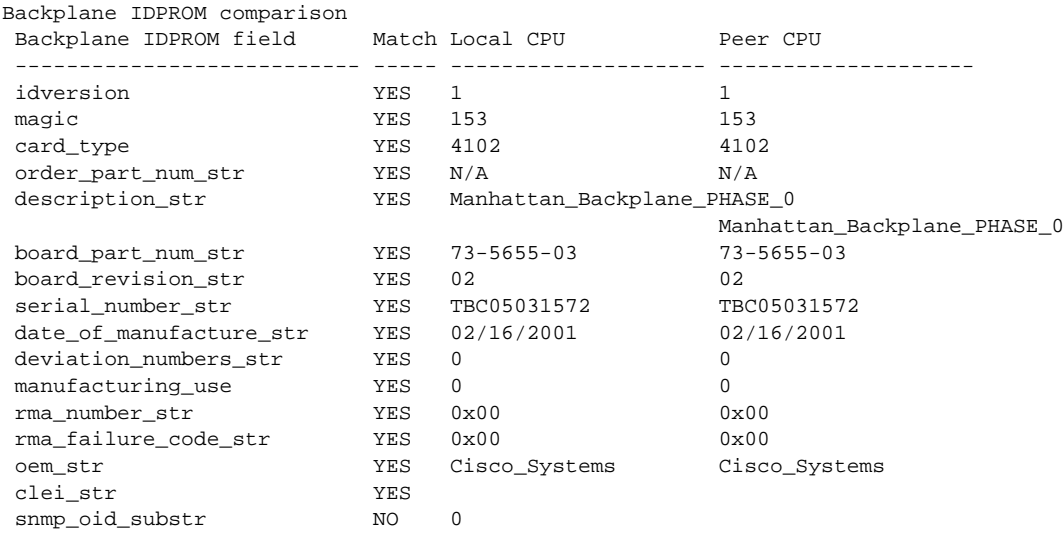

| schematic num str               | YES | $92 - 4113 - 03$ | $92 - 4113 - 03$ |
|---------------------------------|-----|------------------|------------------|
| hardware_major_version          | YES | 3                | 3                |
| hardware minor version          | YES | $\Omega$         | 0                |
| engineering use str             | YES | 1                |                  |
| crc16                           | OK. | 5913             | 24184            |
| user track string               | NO. | lab              |                  |
| diagst                          | YES | $^{\wedge}$ A    | $^{\wedge}$ A    |
| board_specific_revision         | YES | 1                | 1                |
| board specific magic number YES |     | 153              | 153              |
| board specific length           | YES | 56               | 56               |
| mac address block size          | YES | 16               | 16               |
| mac address base str            | YES | 0000164428fb0    | 0000164428fb0    |
| cpu number                      | OК  | 1                |                  |
| optical backplane type          | YES | 255              | 255              |

<span id="page-23-0"></span>*Table 6-1 show redundancy capability Field Descriptions*

<span id="page-23-1"></span>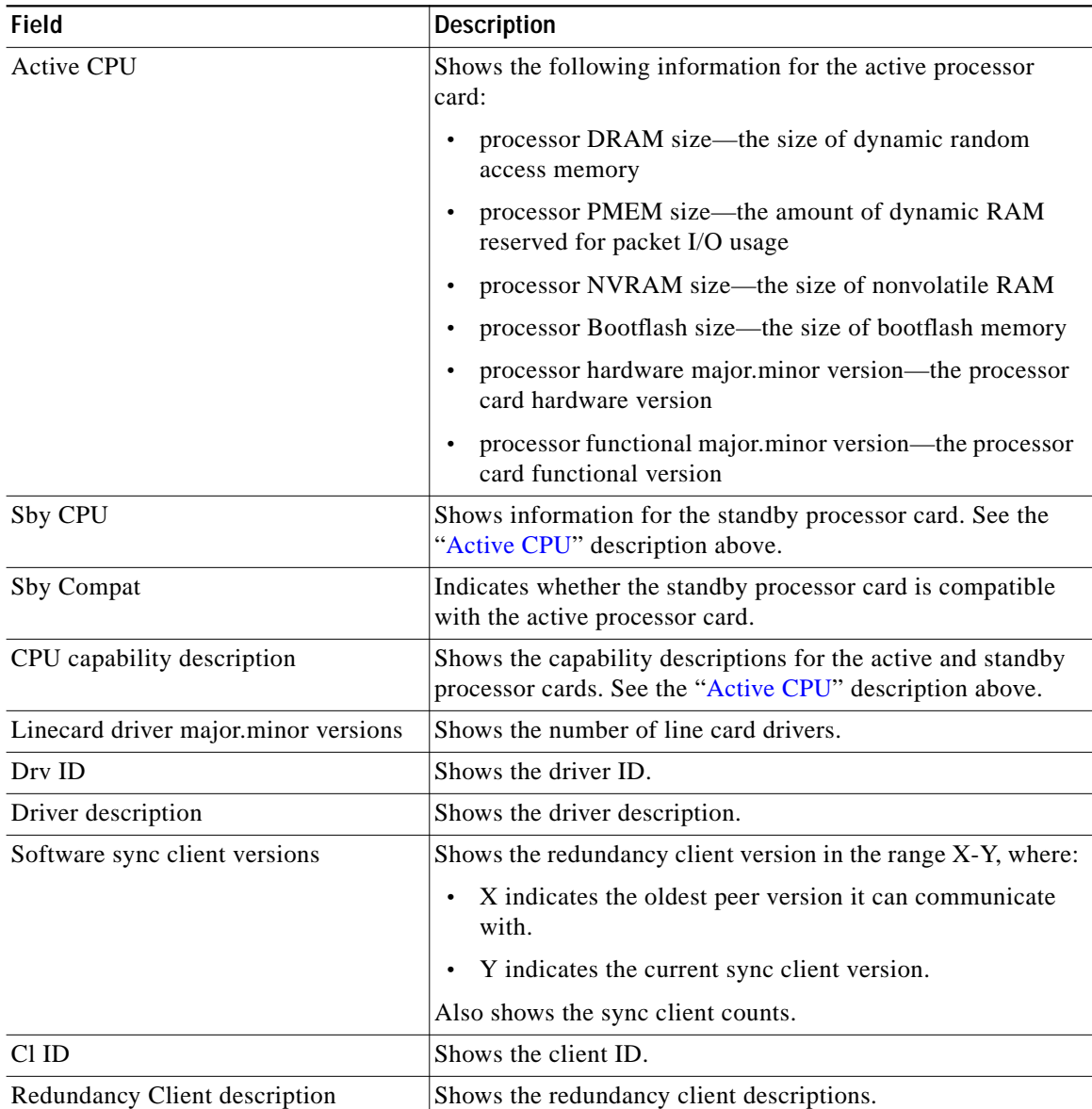

## **Related Commands**

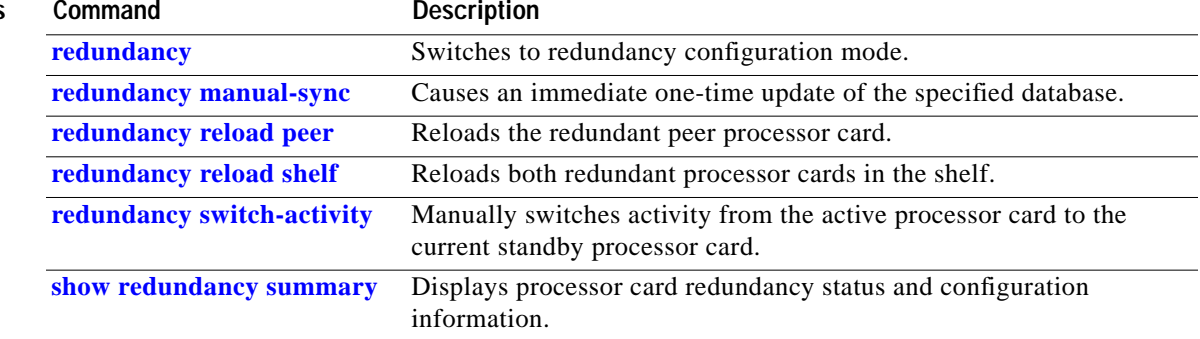

 $\blacksquare$ 

## **show redundancy clients**

To display a list of internal redundancy clients, use the **show redundancy clients** command.

## **show redundancy clients**

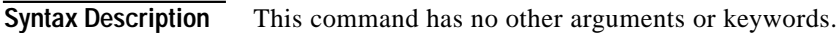

**Defaults** None

**Command Modes** EXEC and privileged EXEC

**Command History** This table includes the following release-specific history entries:

- **•** EY-Release
- **•** E-Release
- **•** EV-Release
- **•** SV-Release
- **•** S-Release

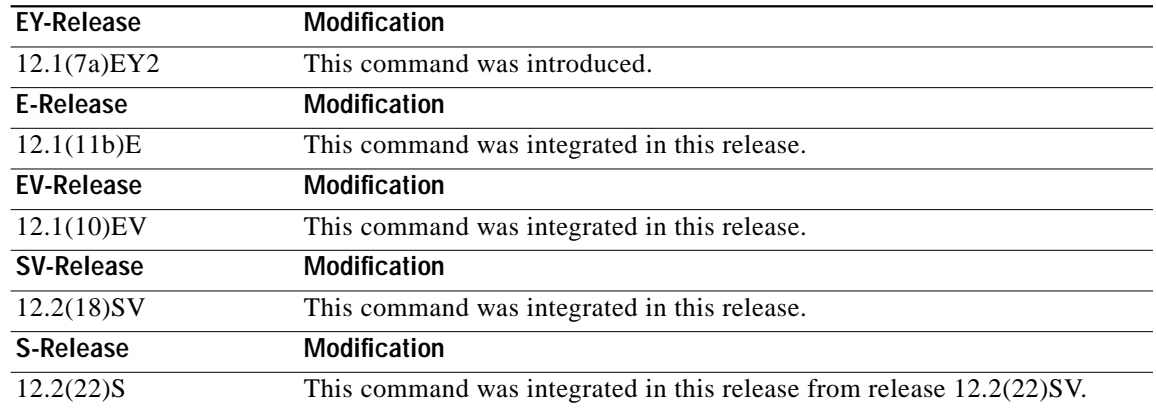

**Usage Guidelines** Use this command to display information about the software subsystems that are clients of the platform-independent RF (Redundancy Facility) subsystem. Subsystems that need to synchronize information from the active processor card to the standby processor card (or vice versa) are registered as clients of the RF.

This client information can be used to debug redundancy software.

**Examples** The following example shows how to display a list of internal redundancy clients. (See [Table 6-2](#page-26-0) for field descriptions.)

Щ

| Switch# show redundancy clients |                    |                 |  |  |
|---------------------------------|--------------------|-----------------|--|--|
| $clientID = 0$                  | $clientSeq = 0$    | RF INTERNAL MSG |  |  |
| $clientID = 6$                  | clientSeq = $16$   | OIR Client      |  |  |
| $clientID = 17$                 | $clientSeq = 40$   | CPU Redundancy  |  |  |
| $clientID = 19$                 | $clientSeq = 9999$ | RF LAST CLIENT  |  |  |

<span id="page-26-0"></span>*Table 6-2 show redundancy clients Field Descriptions*

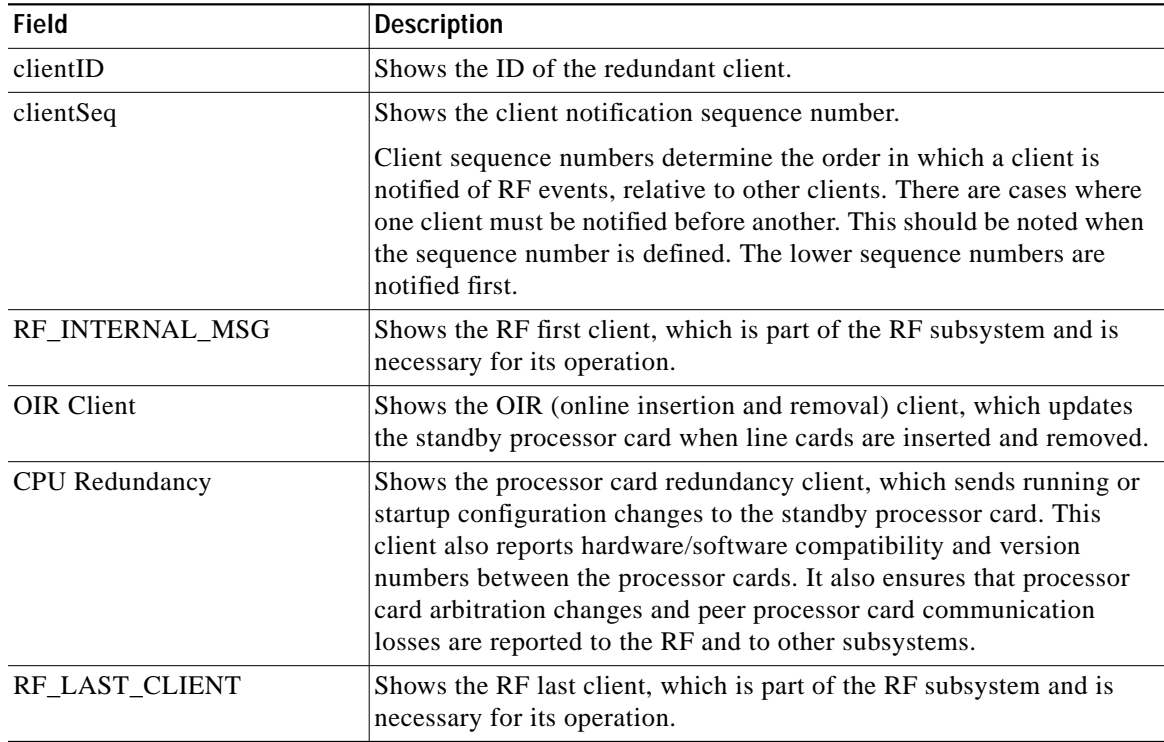

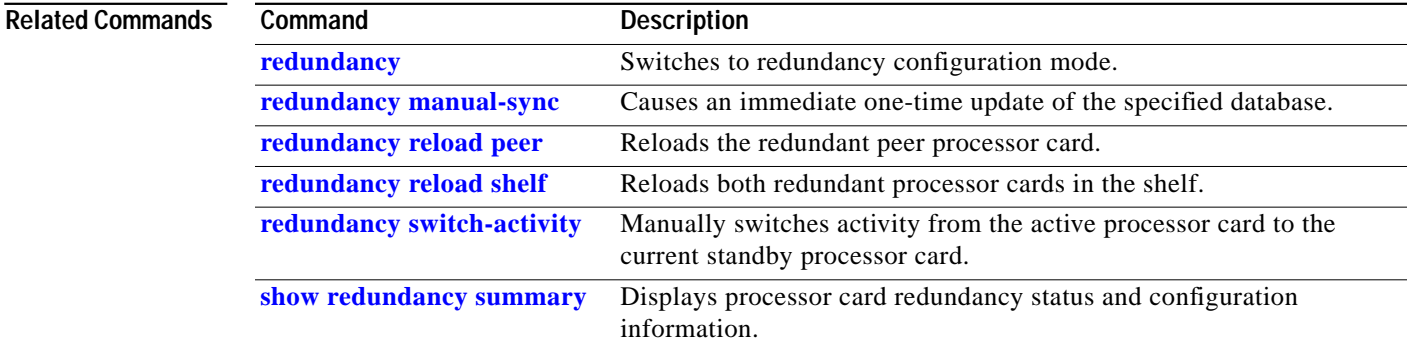

П

# <span id="page-27-0"></span>**show redundancy counters**

To display internal redundancy software counters, use the **show redundancy counters** command.

**show redundancy counters**

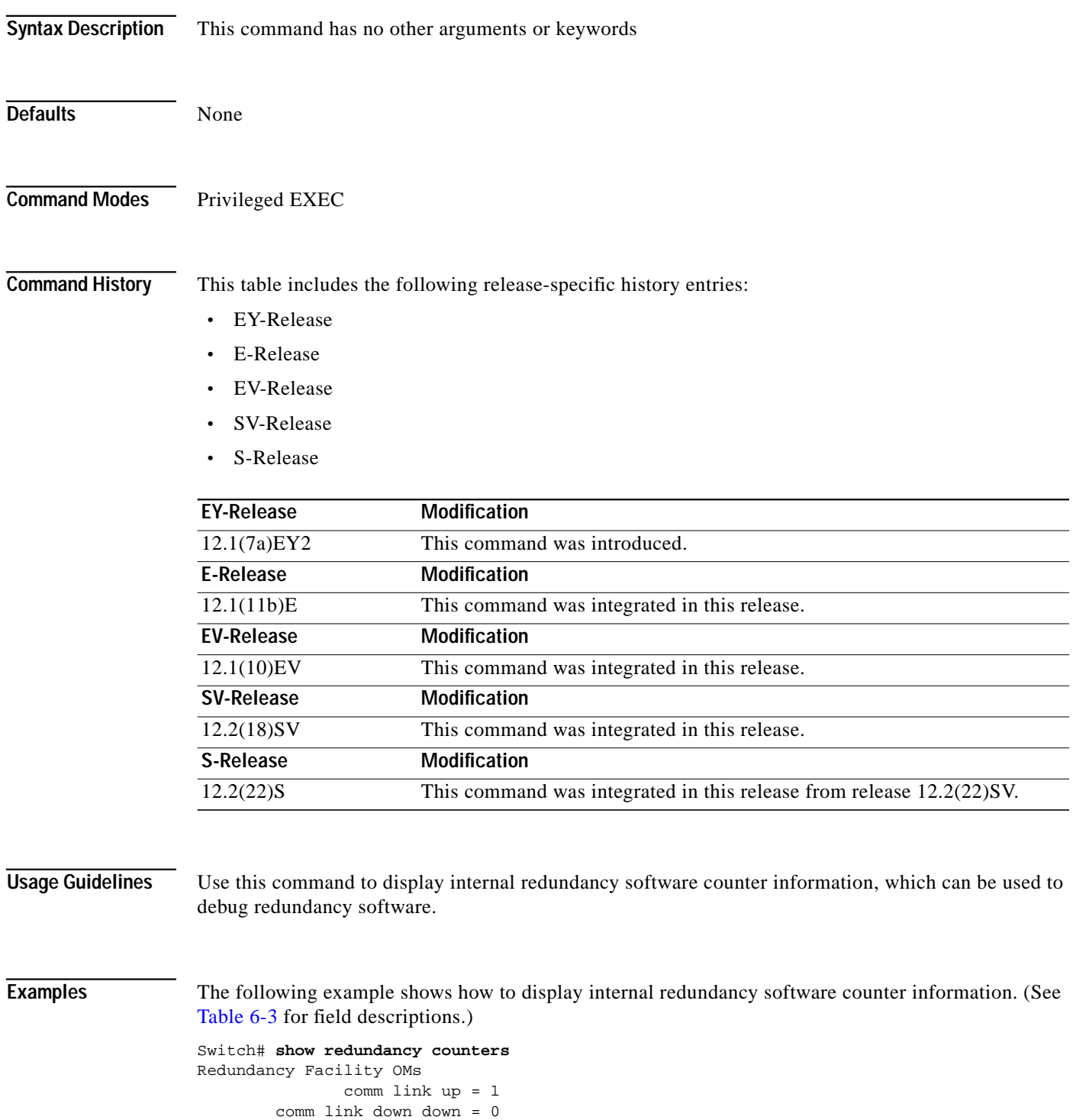

T.

```
 invalid client tx = 0
          null tx by client = 0
               tx failures = 0
      tx msg length invalid = 0
      client not rxing msgs = 0
 rx peer msg routing errors = 0
           null peer msg rx = 0
        errored peer msg rx = 0
                 buffers tx = 656
     tx buffers unavailable = 0
                 buffers rx = 1302
      buffer release errors = 0
 duplicate client registers = 0
 failed to register client = 0
       Invalid client syncs = 0
```
<span id="page-28-0"></span>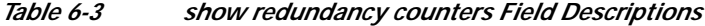

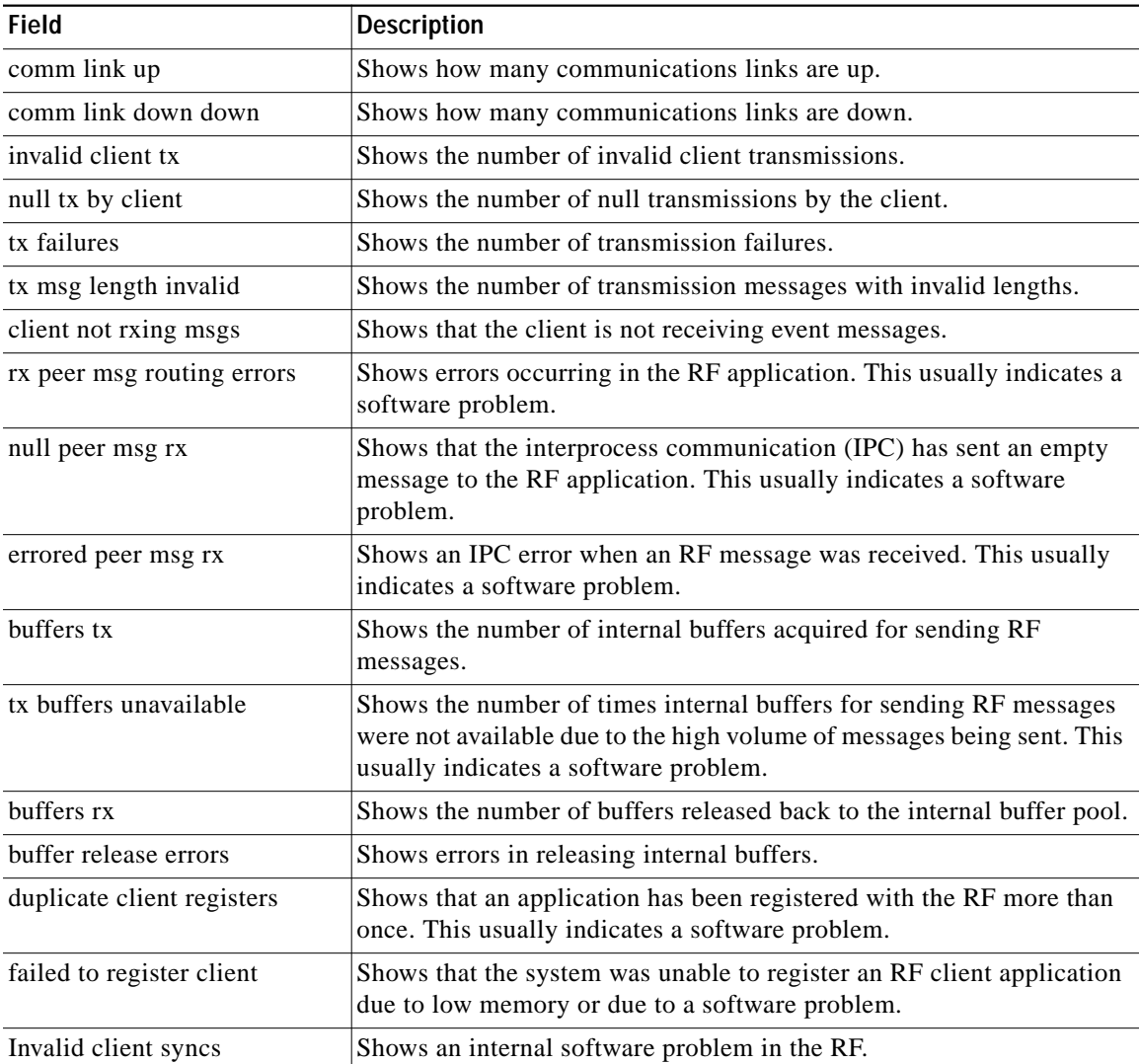

## **Related Com**

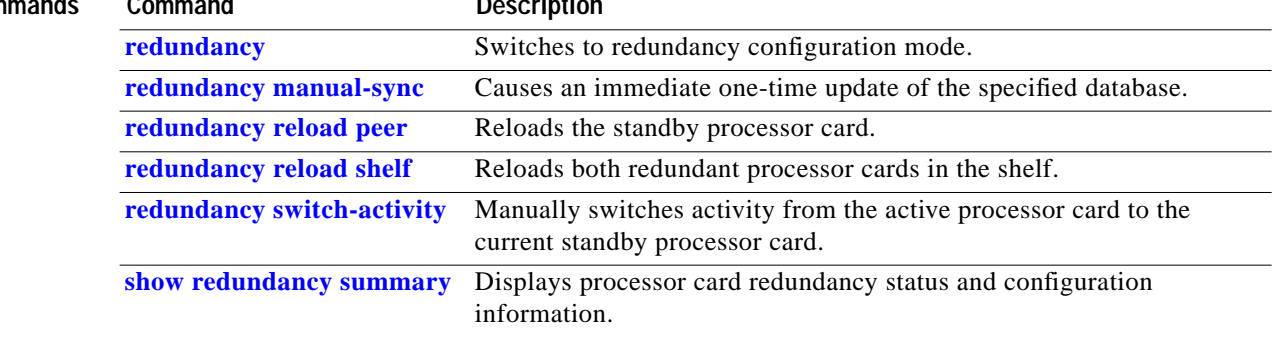

# <span id="page-30-0"></span>**show redundancy history**

To display internal redundancy software history, use the **show redundancy history** command.

**show redundancy history**

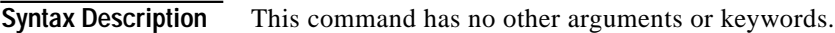

Defaults None

**Command Modes** EXEC and privileged EXEC

**Command History** This table includes the following release-specific history entries:

- **•** EY-Release
- **•** E-Release
- **•** EV-Release
- **•** SV-Release
- **•** S-Release

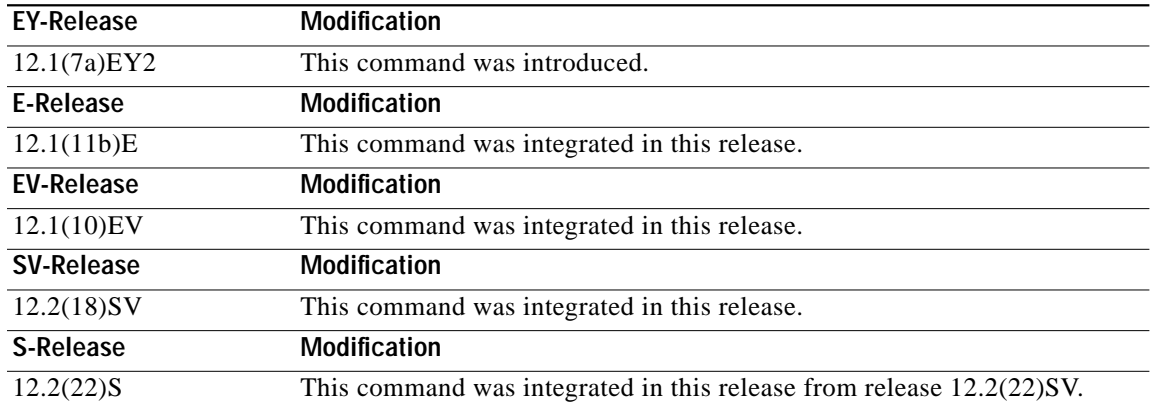

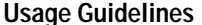

Use this command to display the internal redundancy software history log, which can be used to debug redundancy software.

**Examples** The following example shows how to display the internal redundancy software history log, which can be useful for debugging redundancy software. (See [Table 6-4](#page-31-0) for field descriptions.)

> Switch# show **redundancy history** Redundancy Facility Event Log: 00:00:00 client added: RF\_INTERNAL\_MSG(0) seq=0 00:00:00 client added: RF\_LAST\_CLIENT(19) seq=9999

```
00:00:16 client added: CPU Redundancy(17) seq=40
00:00:16 *my state = INITIALIZATION(2) *peer state = DISABLED(1)
00:00:16 RF_PROG_INITIALIZATION(0) RF_INTERNAL_MSG(0) op=0 rc=11
00:00:16 RF_PROG_INITIALIZATION(0) CPU Redundancy(17) op=0 rc=11
00:00:16 RF_PROG_INITIALIZATION(0) RF_LAST_CLIENT(19) op=0 rc=11
00:00:16 *my state = NEGOTIATION(3) peer state = DISABLED(1)
00:00:16 RF_STATUS_PEER_PRESENCE(12) op=0
00:00:16 RF_EVENT_GO_ACTIVE(28) op=0
00:00:16 *my state = ACTIVE-FAST(9) peer state = DISABLED(1)
00:00:16 RF_STATUS_SPLIT_ENABLE(15) CPU Redundancy(17) op=0
00:00:16 RF_PROG_ACTIVE_FAST(6) RF_INTERNAL_MSG(0) op=0 rc=11
00:00:16 RF_PROG_ACTIVE_FAST(6) CPU Redundancy(17) op=0 rc=11
00:00:16 RF_PROG_ACTIVE_FAST(6) RF_LAST_CLIENT(19) op=0 rc=11
00:00:16 *my state = ACTIVE-DRAIN(10) peer state = DISABLED(1)
00:00:16 RF_PROG_ACTIVE_DRAIN(7) RF_INTERNAL_MSG(0) op=0 rc=11
00:00:16 RF_PROG_ACTIVE_DRAIN(7) CPU Redundancy(17) op=0 rc=11
00:00:16 RF_PROG_ACTIVE_DRAIN(7) RF_LAST_CLIENT(19) op=0 rc=11
00:00:16 *my state = ACTIVE_PRECONFIG(11) peer state = DISABLED(1)
00:00:16 RF_PROG_ACTIVE_PRECONFIG(8) RF_INTERNAL_MSG(0) op=0 rc=11
00:00:16 RF_PROG_ACTIVE_PRECONFIG(8) CPU Redundancy(17) op=0 rc=11
00:00:16 RF_PROG_ACTIVE_PRECONFIG(8) RF_LAST_CLIENT(19) op=0 rc=11
00:00:16 *my state = ACTIVE_POSTCONFIG(12) peer state = DISABLED(1)
00:00:16 RF_PROG_ACTIVE_POSTCONFIG(9) RF_INTERNAL_MSG(0) op=0 rc=11
00:00:16 RF_PROG_ACTIVE_POSTCONFIG(9) CPU Redundancy(17) op=0 rc=11
00:00:16 RF_PROG_ACTIVE_POSTCONFIG(9) RF_LAST_CLIENT(19) op=0 rc=11
00:00:16 *my state = ACTIVE(13) peer state = DISABLED(1)
00:00:16 RF_PROG_ACTIVE(10) RF_INTERNAL_MSG(0) op=0 rc=11
00:00:16 RF_PROG_ACTIVE(10) CPU Redundancy(17) op=0 rc=11
00:00:16 RF_PROG_ACTIVE(10) RF_LAST_CLIENT(19) op=0 rc=11
00:00:16 client added: OIR Client(6) seq=16
00:00:19 RF_STATUS_PEER_PRESENCE(12) op=0
00:00:36 Configuration parsing complete
00:00:36 System initialization complete
```
<span id="page-31-0"></span>*Table 6-4 show redundancy history Field Descriptions*

| Field                          | Description                                                                                                    |  |
|--------------------------------|----------------------------------------------------------------------------------------------------|--|
| client added                   | Shows the RF subsystem client added.                                                                                         |  |
| $*$ my state = INITIALIZATION  | Shows that the processor card has been initialized.                                                                          |  |
| *peer state = $DISABLED$       | Shows that the peer (or standby) processor card is<br>disabled.                                                              |  |
| Configuration parsing complete | Shows that the configuration has been read either<br>from NVRAM or, on a switchover, from the<br>stored running-config file. |  |
| System initialization complete | Shows that the system initialization is complete.                                                                            |  |

## **Related Commands**

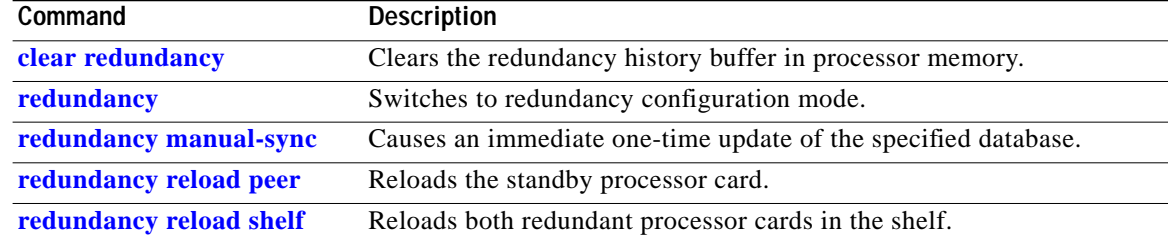

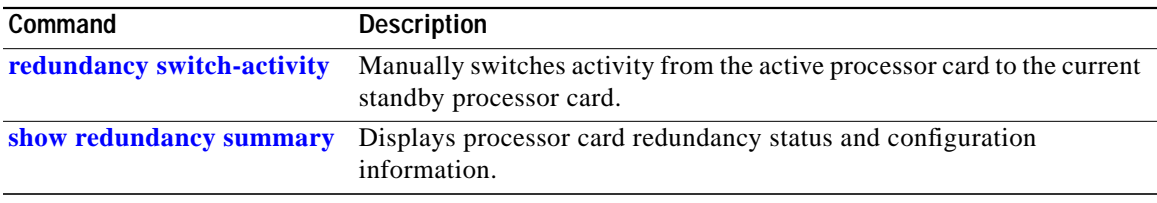

П

# **show redundancy running-config-file**

To display the running configuration on the standby processor card, use the **show redundancy running-config-file** command.

## **show redundancy running-config-file**

**Syntax Description** This command has no other arguments or keywords.

**Defaults** None

**Command Modes** EXEC and privileged EXEC

**Command History** This table includes the following release-specific history entries:

- **•** EY-Release
- **•** E-Release
- **•** EV-Release
- **•** SV-Release
- **•** S-Release

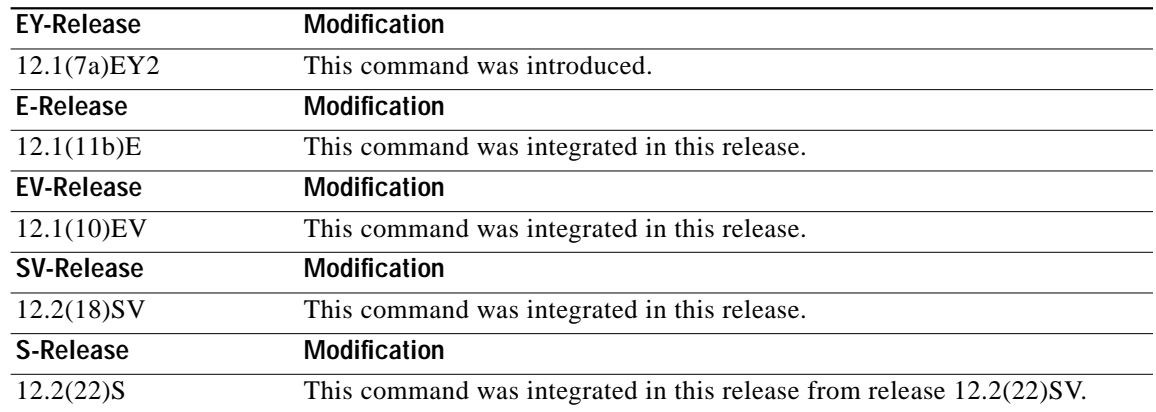

**Usage Guidelines** This command is only available on the standby processor card. It shows the stored running-config file that has been synchronized from the active processor card, which will be applied as the system configuration during the next standby to active transition.

> If auto-synchronization is disabled for the running-config-file on the active processor card, or if the IPC (interprocessor communications) is down, this command displays the message running-config-file is not currently valid and does not show the running-config-file.

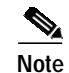

**Note** While the standby processor card remains in the hot-standby state, the running configuration, as shown by the **show running-config** command, is not expected to match the synchronized running-config file. Instead, it contains mostly default configuration values.

 $\mathbf I$ 

**Examples** The following example displays the running-config file on the standby processor card.

```
sby-Switch# show redundancy running-config-file
!
version 12.1
no service pad
service timestamps debug uptime
service timestamps log uptime
no service password-encryption
!
hostname Switch
!
boot system flash bootflash:ons15540-i-mz
boot bootldr slot0:ons15540-i-mz
```

```
<Information deleted>
```
## *Table 6-5 show redundancy running-config-file Field Descriptions*

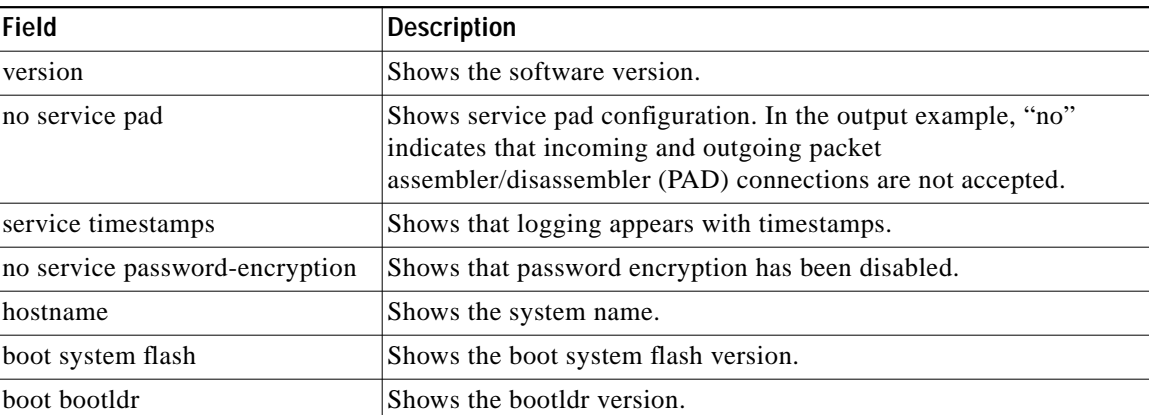

## **Related Commands**

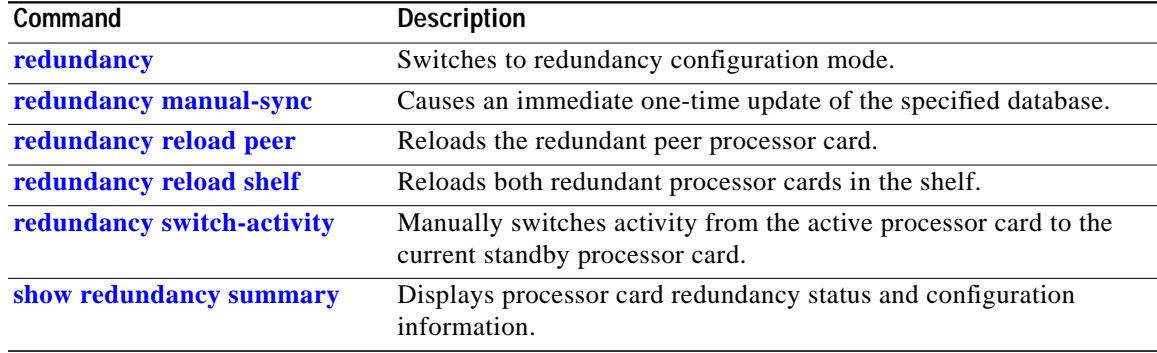

# **show redundancy states**

To display internal redundancy software state information, use the **show redundancy states** command.

**show redundancy states**

**Syntax Description** This command has no other arguments or keywords.

**Defaults** None

**Command Modes** EXEC and privileged EXEC

**Command History** This table includes the following release-specific history entries:

- **•** EY-Release
- **•** E-Release
- **•** EV-Release
- **•** SV-Release
- **•** S-Release

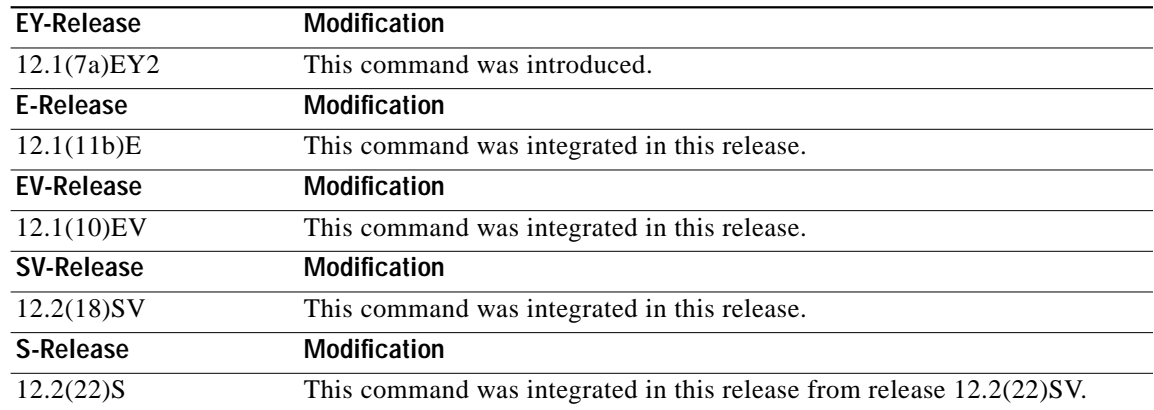

**Usage Guidelines** Use this command to display internal redundancy software state information, which may be used to debug redundancy software.

**Examples** The following example shows how to display internal redundancy software state information. (See [Table 6-6](#page-36-0) for field descriptions.)

> Switch> **show redundancy states** my state = 13 -ACTIVE peer state = 8 -STANDBY HOT Mode = Duplex

T.

```
 Unit ID = 6
     Split Mode = Disabled
  Manual Swact = Enabled
 Communications = Up
  client count = 5
 client_notification_TMR = 30000 milliseconds
          keep_alive TMR = 5000 milliseconds
        keep_alive count = 1
   keep_alive threshold = 10
           RF debug mask = 0x0
```
## *Table 6-6 show redundancy states Field Descriptions*

<span id="page-36-0"></span>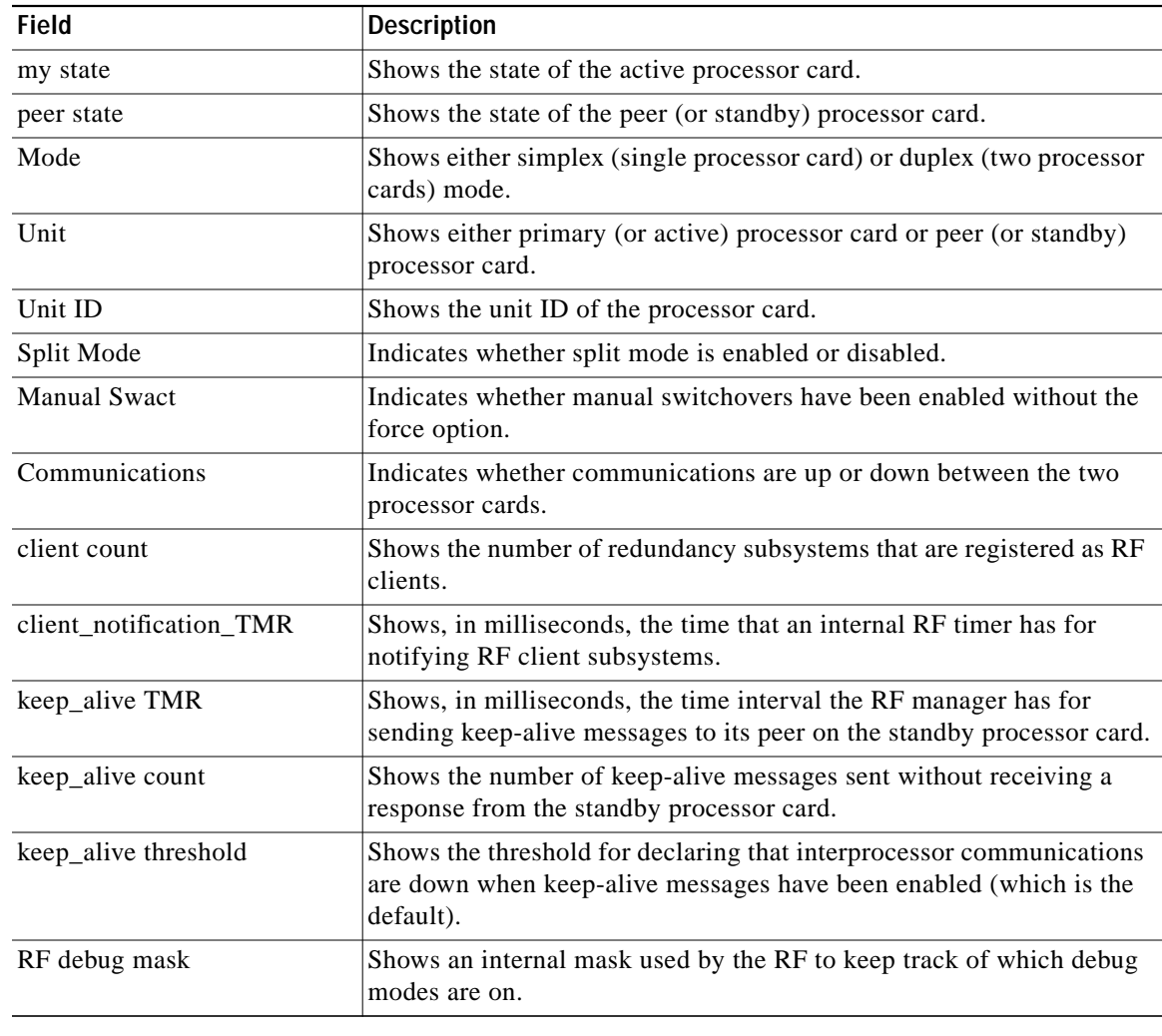

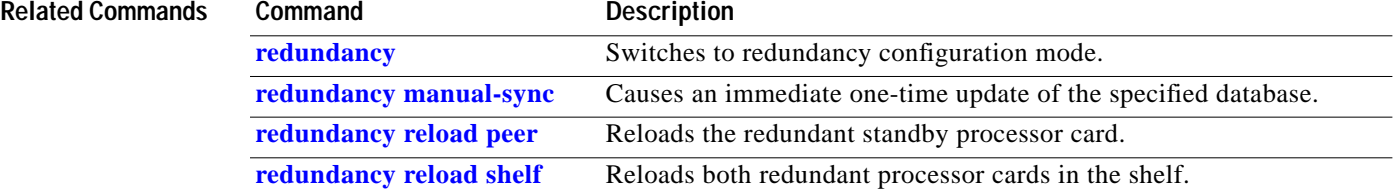

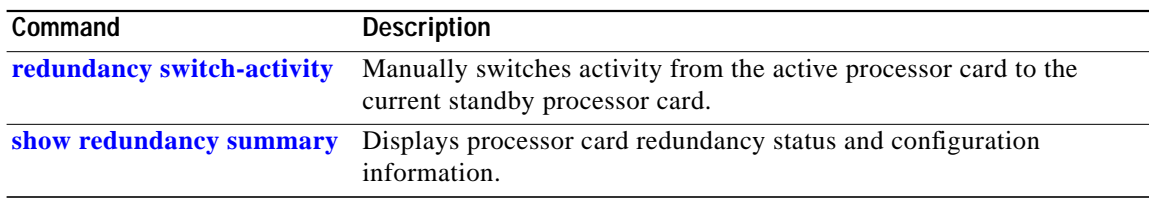

L

## <span id="page-38-0"></span>**show redundancy summary**

To display a summary of active and standby processor card redundancy information, use the **show redundancy summary** command.

## **show redundancy summary**

**Syntax Description** This command has no other arguments or keywords.

**Defaults** None

**Command Modes** EXEC and privileged EXEC

**Command History** This table includes the following release-specific history entries:

- **•** EY-Release
- **•** E-Release
- **•** EV-Release
- **•** SV-Release
- **•** S-Release

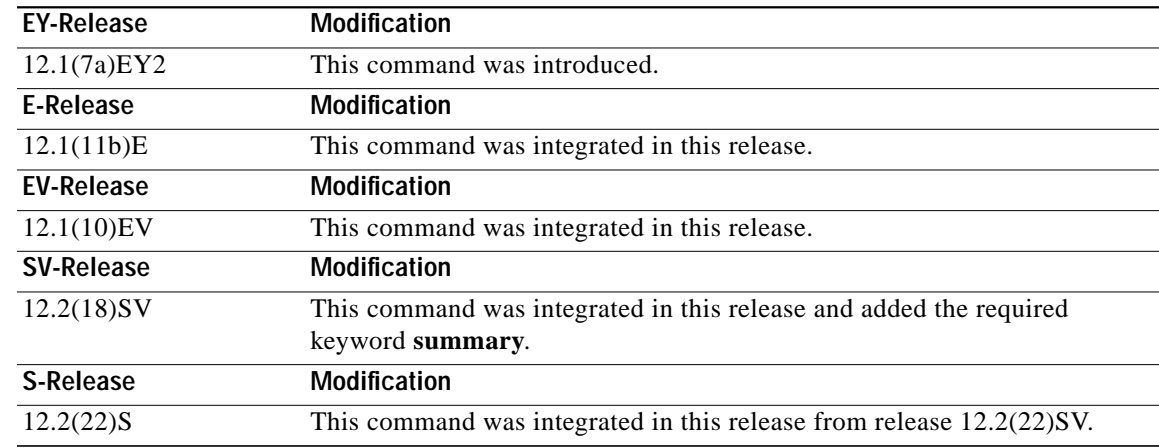

**Usage Guidelines** Use this command to display a summary of redundancy-related information, including active and standby slots, uptimes, images, and current alarms. This information is useful for troubleshooting processor card redundancy problems.

**Examples** The following example shows how to display a summary of redundancy-related information for the system. (See [Table 6-7](#page-39-0) for field descriptions.)

Switch# **show redundancy summary**

```
Redundant system information
----------------------------
Available Uptime: 12 minutes
Time since last switchover: 6 minutes
Switchover Count: 2
Inter-CPU Communication State:UP
Last Restart Reason: Switch over
Reported Switchover Reason: User initiated
Software state at switchover: STANDBY HOT
Last Running Config sync: 2 minutes
Running Config sync status: In Sync
Last Startup Config sync: 2 minutes
Startup Config sync status: In Sync
This CPU is the Active CPU.
-------------------------------
Slot: 6
Time since CPU Initialized: 8 minutes
Image Version: ONS-15540 Software (ONS15540-I-M), Experimental Version
12.1(20010824:021324) [ffrazer-lh2 106]
Image File: tftp://171.69.1.129/ffrazer/ons15540-i-mz
Software Redundancy State: ACTIVE
Hardware State: ACTIVE
Hardware Severity: 0
Peer CPU is the Standby CPU.
-------------------------------
Slot: 7
Time since CPU Initialized: 2 minutes
Image Version: ONS-15540 Software (ONS15540-I-M), Experimental Version
12.1(20010824:021324) [ffrazer-lh2 106]
Image File (on sby-CPU): tftp://171.69.1.129/ffrazer/ons15540-i-mz
Software Redundancy State: STANDBY HOT
Hardware State: STANDBY
Hardware Severity: 0
```
## <span id="page-39-0"></span>*Table 6-7 show redundancy summary Field Descriptions*

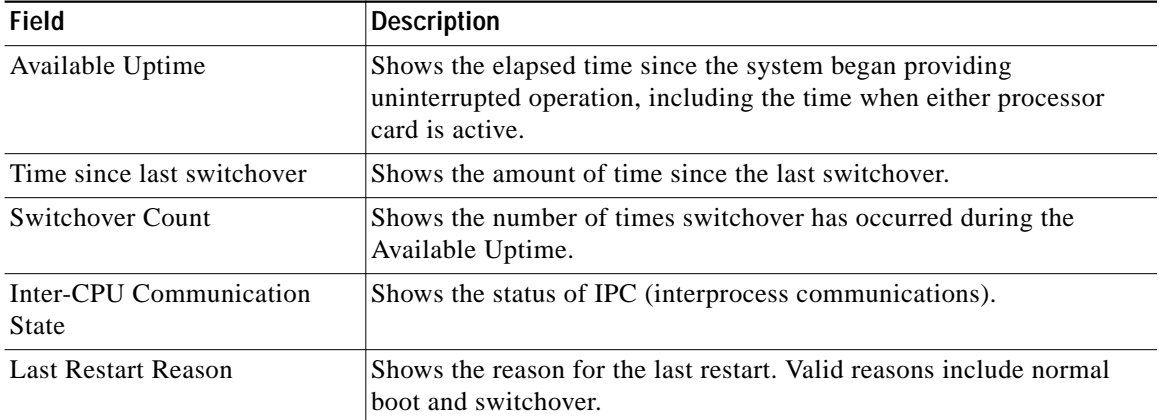

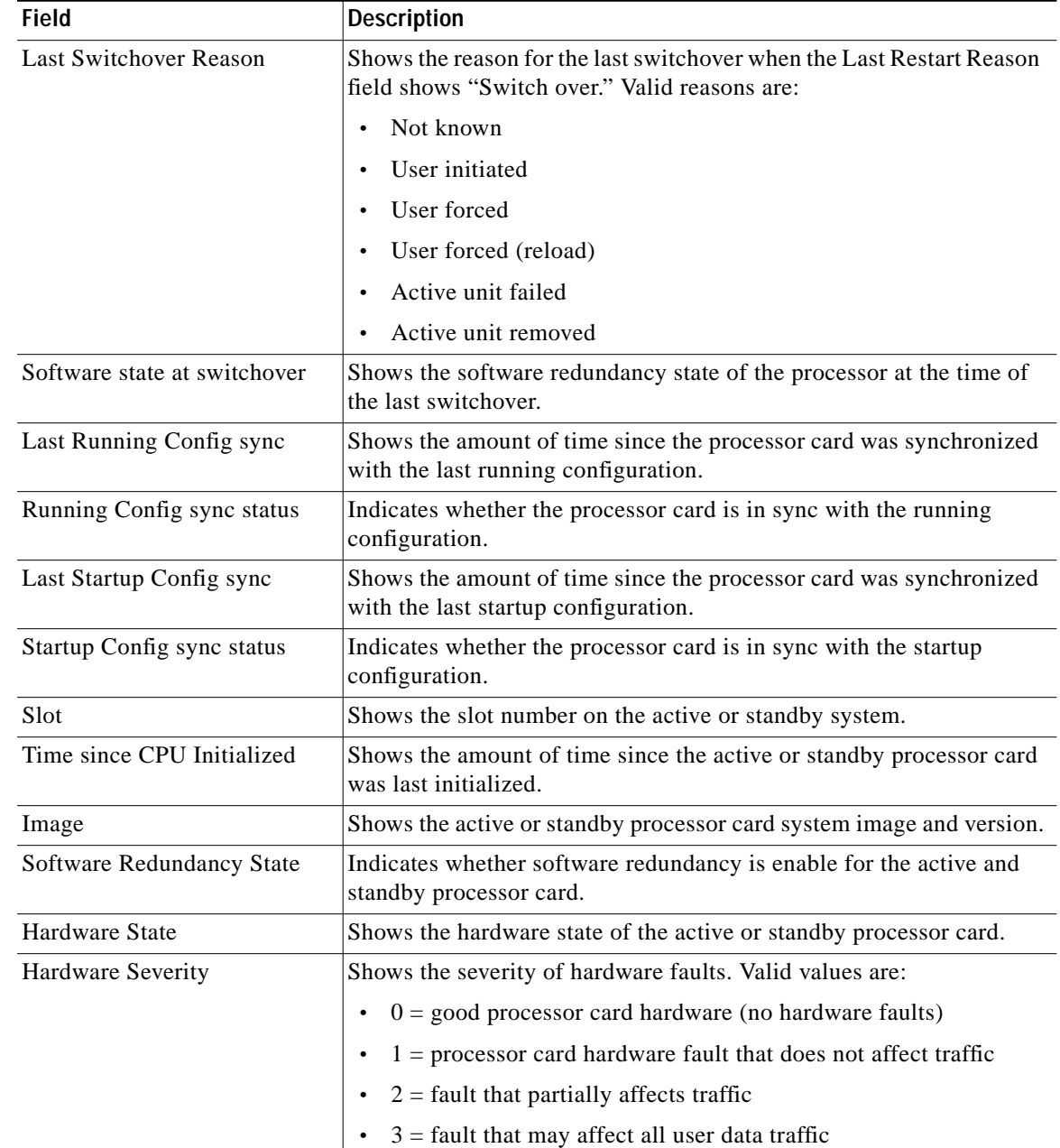

## *Table 6-7 show redundancy summary Field Descriptions (continued)*

## **Related Comm**

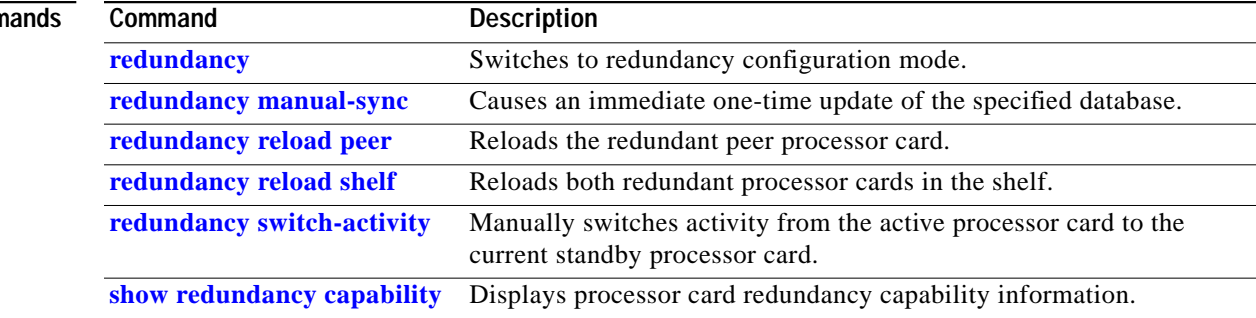

# **standby privilege-mode enable**

To enable access to privileged EXEC mode from the standby CPU switch module CLI, use the **standby privilege-mode enable** command. To revert to the default state, use the **no** form of the command.

**standby privilege-mode enable**

**no standby privilege-mode enable**

- **Syntax Description** This command has no other arguments or keywords.
- **Defaults** Disabled
- **Command Modes** Redundancy configuration

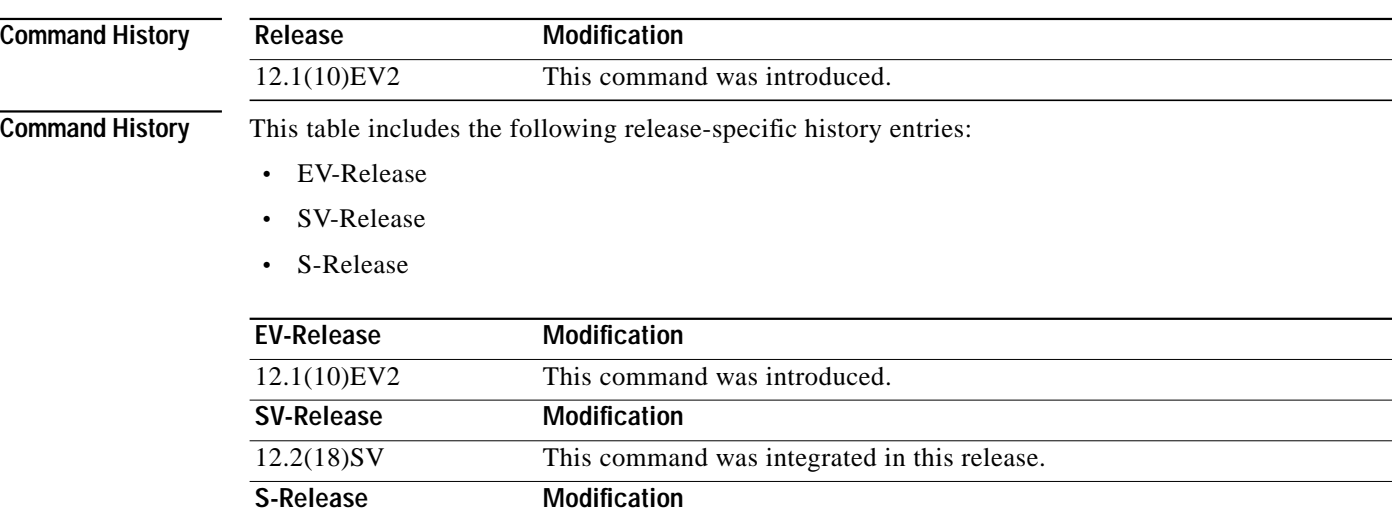

12.2(22)S This command was integrated in this release from release 12.2(22)SV.

**Usage Guidelines** This command must be entered on the active CPU switch module CLI before you can access privileged EXEC mode on the standby CPU switch module CLI.

**Examples** The following example shows how to enable access to privileged EXEC mode on the standby CPU switch processor module.

Switch(config-red)# **standby privilege-mode enable**

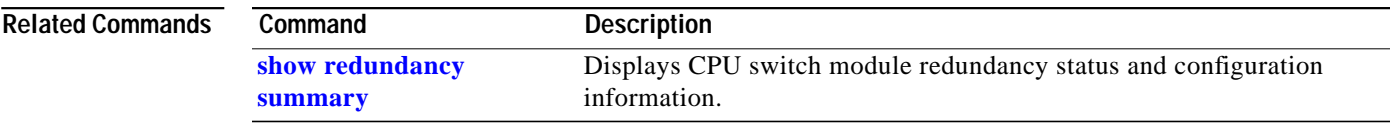

П

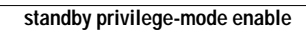